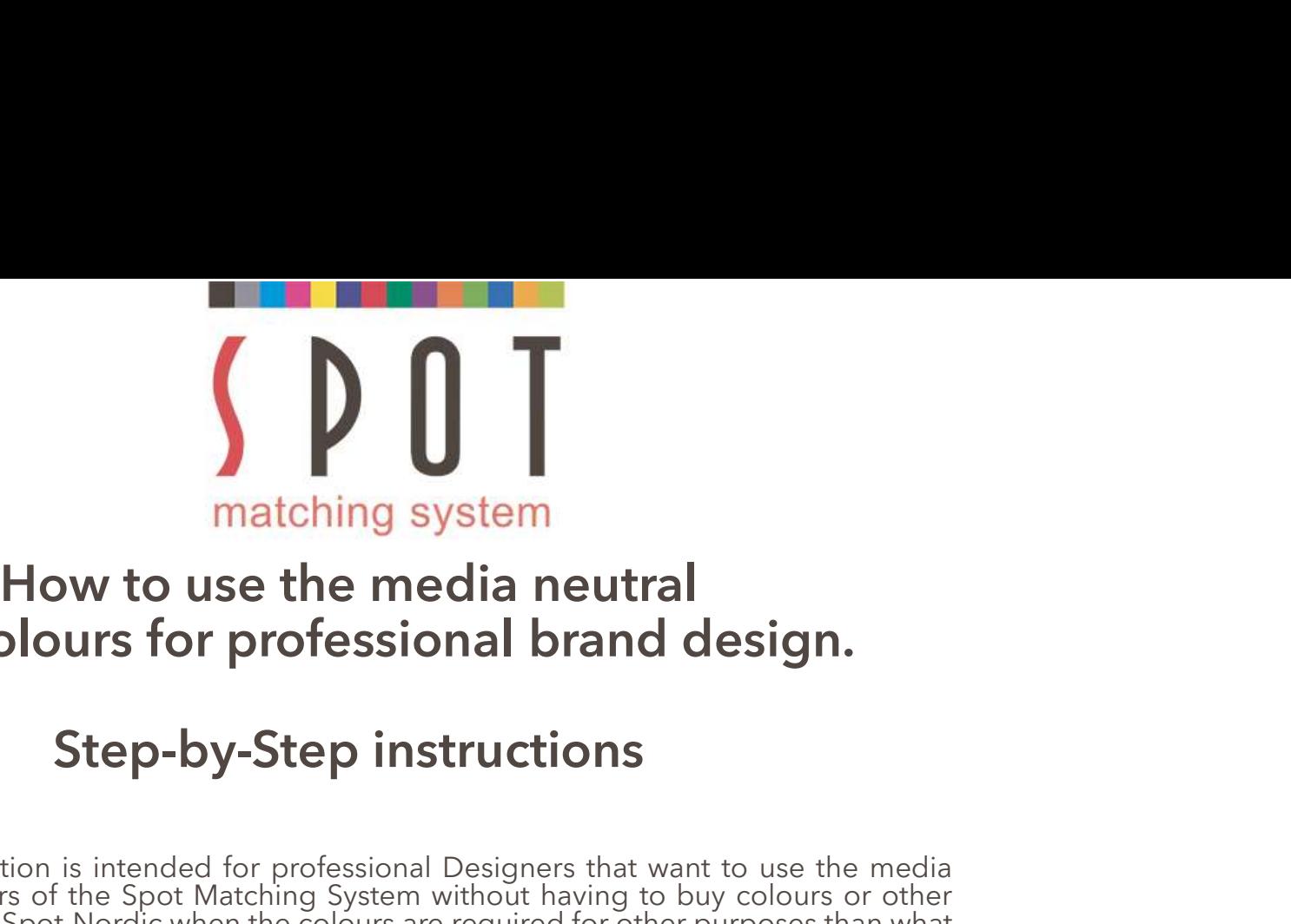

# SMS colours for professional brand design.<br>SMS colours for professional brand design.<br>Step-by-Step instructions

**Matching system**<br> **How to use the media neutral**<br> **SMS colours for professional brand design.**<br> **Step-by-Step instructions**<br>
This presentation is intended for professional Designers that want to use the media<br>
meutral col **their colour is intended for (Web, TV, Textile, standard CMYK or other process)**<br>
This presentation is intended for professional Designers that want to use the media<br>
neutral colours of the Spot Matching System without ha For correct evaluation of SMS colours, please investing a monitor capable of this but the series from Spot-Nordic when the colours are required for other purposes than what the series from Spot-Nordic when the colours are **How to use the media neutral**<br> **SMS colours for professional brand design.**<br> **Step-by-Step instructions**<br>
This presentation is intended for professional Designers that want to use the media<br>
meutral colours of the Spot Ma **SMS colours for professional brand design.**<br> **Step-by-Step instructions**<br>
This presentation is intended for professional Designers that want to use the media<br>
meutral colours of the Spot Matching System without having to **Step-by-Step instructions**<br>This presentation is intended for professional Designers that want to use the media<br>neutral colours of the Spot Matching System without having to buy colours or other<br>neutrices from Spot-Nordic **STEP-DY-STEP INSTRUCTIONS**<br>This presentation is intended for professional Designers that want to use the media<br>neutral colours of the Spot Matching System without having to buy colours or other<br>services from Spot-Mordic w This presentation is intended for professional Designers that want to use the media<br>entired colours of the Spot Matching System without having to buy colours or other<br>entires from Spot-Nordic when the colours are required This presentation is intended for professional Designers that want to use the medieureutral colours of the Spot Matching System without having to buy colours or othe<br>services from Spot-Nordic when the colours are required This presentation is intended for professional Designers that want to use the media<br>remetrics from Spot Mordic when the colours are required for other purposes than what<br>tenic colourpalettes in the colours are required for

their colour<br>partier is intended for (Web, TV, Textile, standard CMYK or other process<br>For correct evaluation of SMS colours, please view them on a monitor capable of<br>displaying the sRGB colourspace at least.<br>Most decent m Printing - analog or digital).<br>For correct evaluation of SMS colours, please view them on a monitor capable of this but to<br>displaying the sRGB colourspace at least.<br>Most decent monitors and even laptops and smartphones are

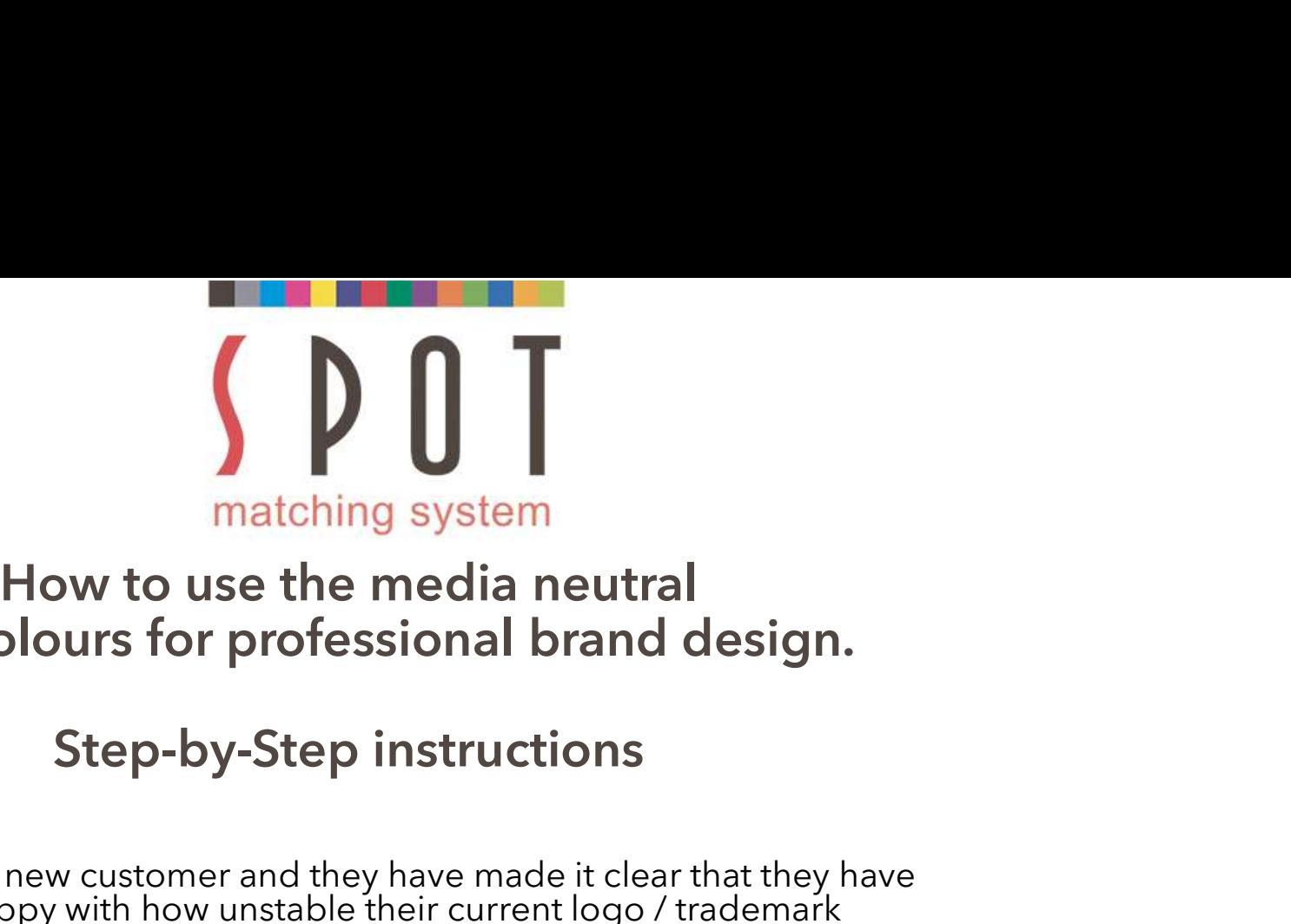

# SMS colours for professional brand design.<br>SMS colours for professional brand design.<br>Step-by-Step instructions

**Solution and the media neutral**<br> **You have a new customer professional brand design.**<br> **Step-by-Step instructions**<br>
You have a new customer and they have made it clear that they have<br>
been unhappy with how unstable their matching system<br>
How to use the media neutral<br>
SMS colours for professional brand design.<br>
Step-by-Step instructions<br>
You have a new customer and they have made it clear that they have<br>
been unhappy with how unstable their media. **So the Spot Spot Spot Spot Matching System**<br> **So you have a new customer and they have made it clear that they have**<br>
been unhappy with how unstable their current logo *f* trademark<br>
colours have been in the different med **Stay on the safe side to do at least what you can do to the safe of the safe side of the safe side to do at least what whave been unhappy with how unstable their current logo / trademark colours have been in the different SMS colours for professional brand design.**<br> **SMS colours for professional brand design.**<br>
You have a new customer and they have made it clear that they have<br>
been unhappy with how unstable their current logo / trademark<br> **SMS colours for professional brand design.**<br> **Step-by-Step instructions**<br>
You have a new customer and they have made it clear that they have<br>
been unhappy with how unstable their current logo / trademark<br>
media.<br>
So you d

Step-by-Step instructions<br>You have a new customer and they have made it clear that they have<br>been unhappy with how unstable their current logo / trademark<br>colours have been in the different media and even within the same<br>d Surface for printing to Fogra 51 standards (using the internal they have been unhappy with how unstable their current logo / trademark<br>colours have been in the different media and even within the same<br>or broad our safe sid media.<br>So you decided to use the Spot Matching System colour palette to<br>stay on the safe side to do at least what you can do to keep their<br>colours consistent in all media.<br>When using SMS colours, you already know all SMS c

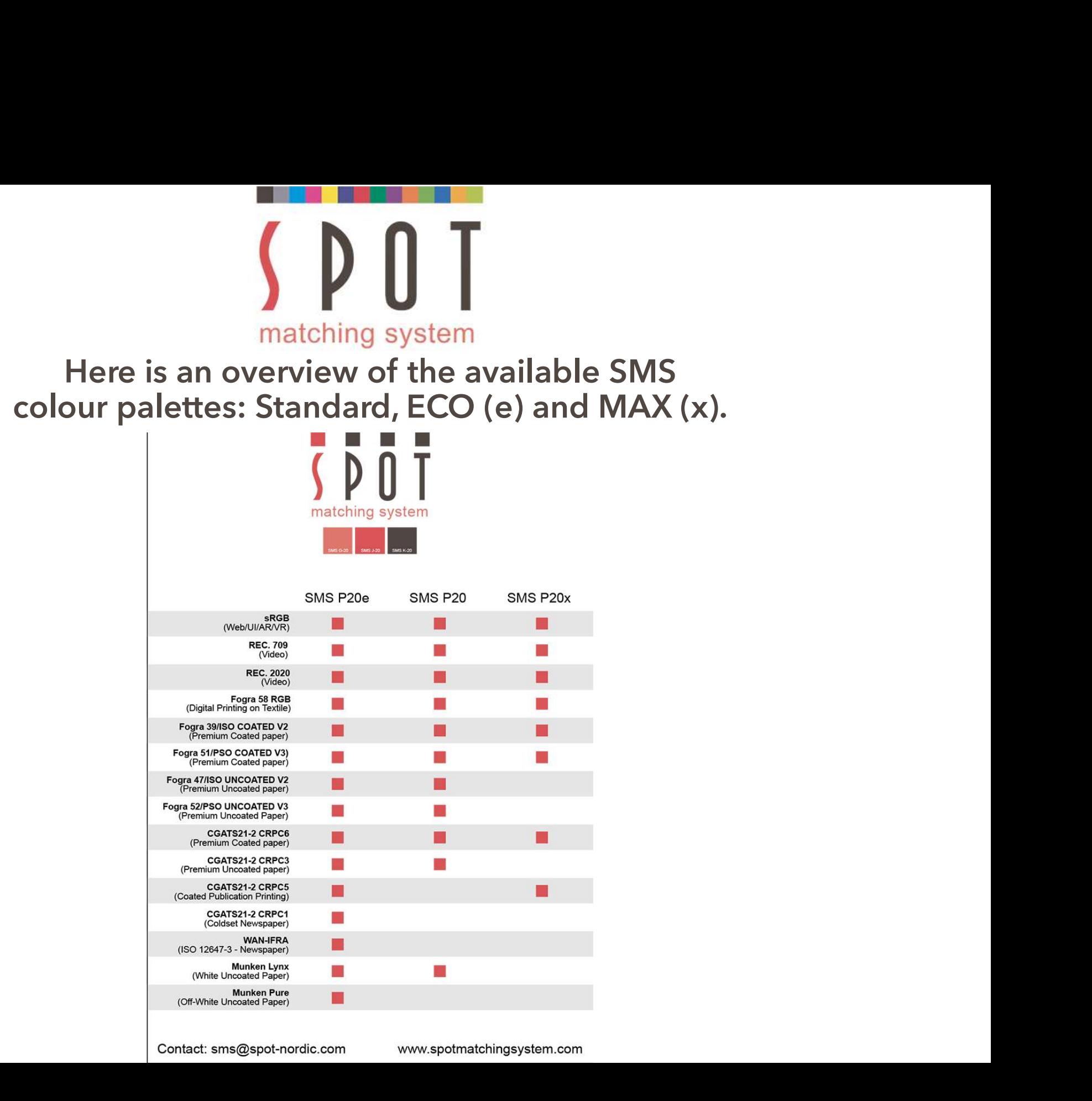

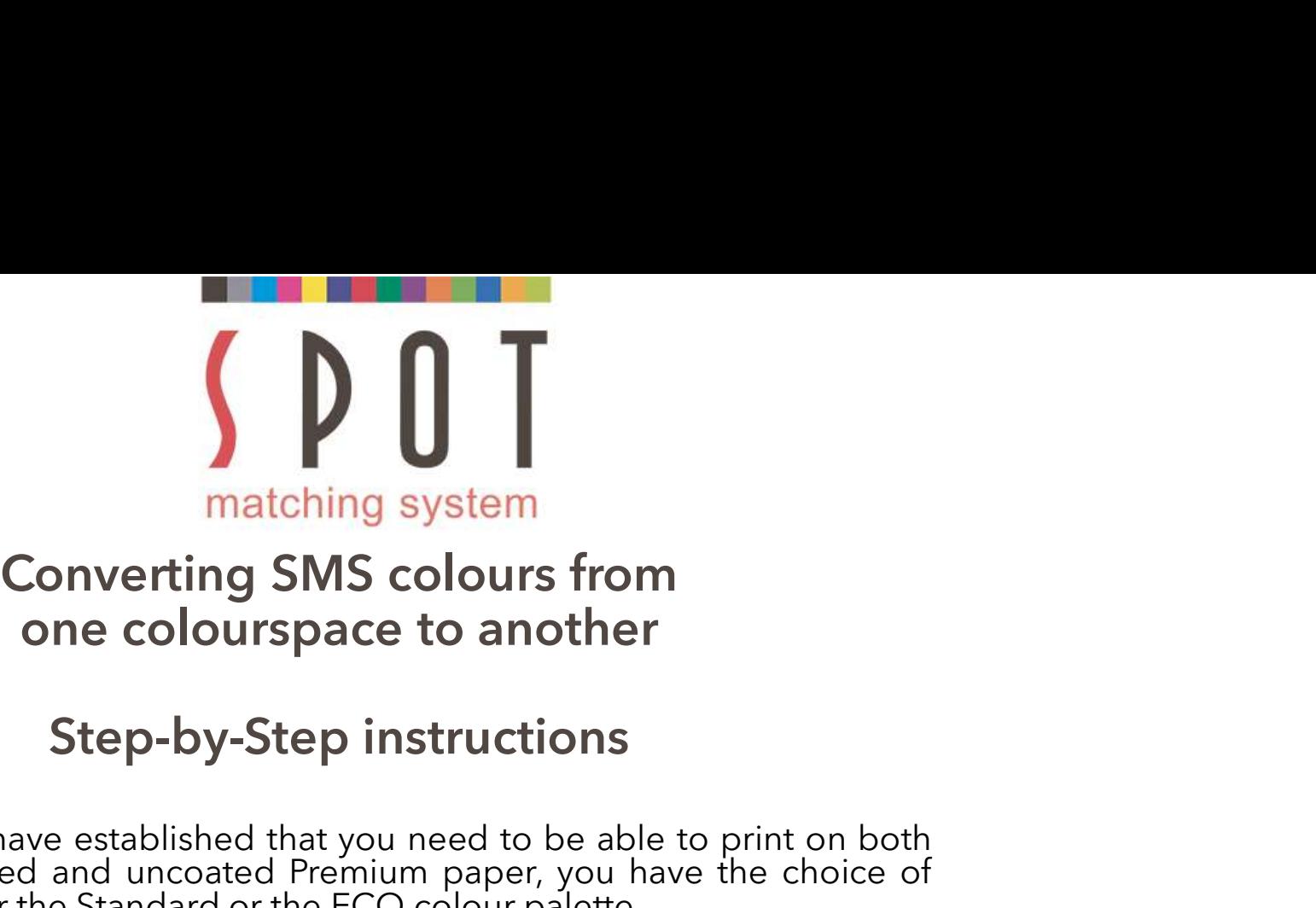

**Since you have established that you need to be able to print on both Since you have established that you need to be able to print on both white, coated and uncoated Premium paper, you have the choice of using either the S You decide to use the Standard palette (P20)**<br>
Step-by-Step instructions<br>
Since you have established that you need to be able to print on both<br>
since you have established that you need to be able to print on both<br>
white, **Example 18 and Solution System**<br> **Converting SMS colours from**<br> **Step-by-Step instructions**<br>
Since you have established that you need to be able to publice, coated and uncoated Premium paper, you have t<br>
using either the **Example 19 System**<br> **As Colours from**<br> **As Colours from**<br> **As Step-by-Step instructions**<br>
Since you have established that you need to be able to print on both<br>
white, coated and uncoated Premium paper, you have the choic **Converting SMS colours from**<br> **one colourspace to another**<br> **Step-by-Step instructions**<br>
Since you have established that you need to be able to print on both<br>
white, coated and uncoated Premium paper, you have the choice **Step-by-Step instructions**<br>
Since you have established that you need to be able to print on both<br>
white, coated and uncoated Premium paper, you have the choice of<br>
using either the Standard or the ECO colour palette.<br>
You Since you have established that you need to be able to print on both<br>white, coated and uncoated Premium paper, you have the choice of<br>using either the Standard or the ECO colour palette.<br>You decide to use the **Standard pal** Since you have established that you need to be able to print on both white, coated and uncoated Premium paper, you have the choice of You decide to use the **Standard palette (P20) in sRGB format**. The P20 palettes are also

while, boase and uncoase Tremain Paper, you have the consideration whistly either the Standard or the ECO colour palette.<br>You decide to use the **Standard palette (P20) in sRGB**<br>The P20 palettes are also available in REC 07 You decide to use the **Standard palette (P20) in sRGB format.**<br>The P20 palettes are also available in REC 0709 or REC 2020 format<br>(for video graphics).<br>As you can see (see previous page) the colours of the Standard<br>palette

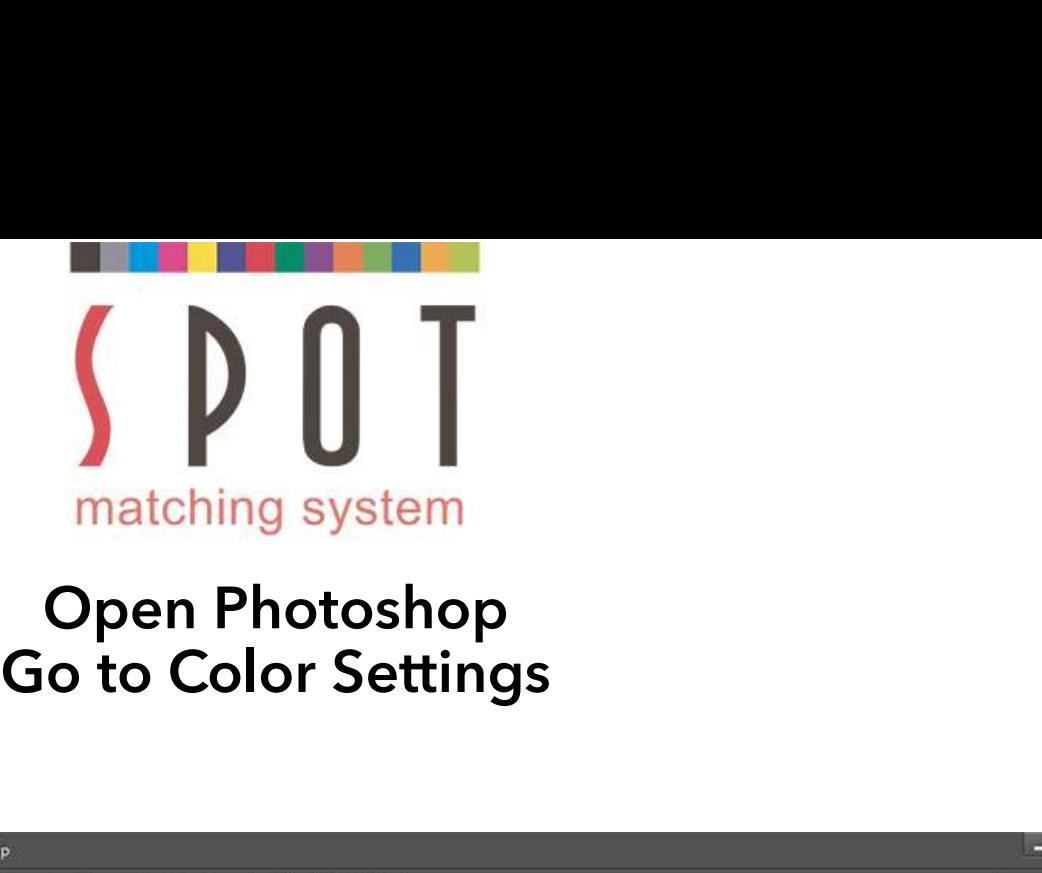

### Open Photoshop<br>Go to Color Settings

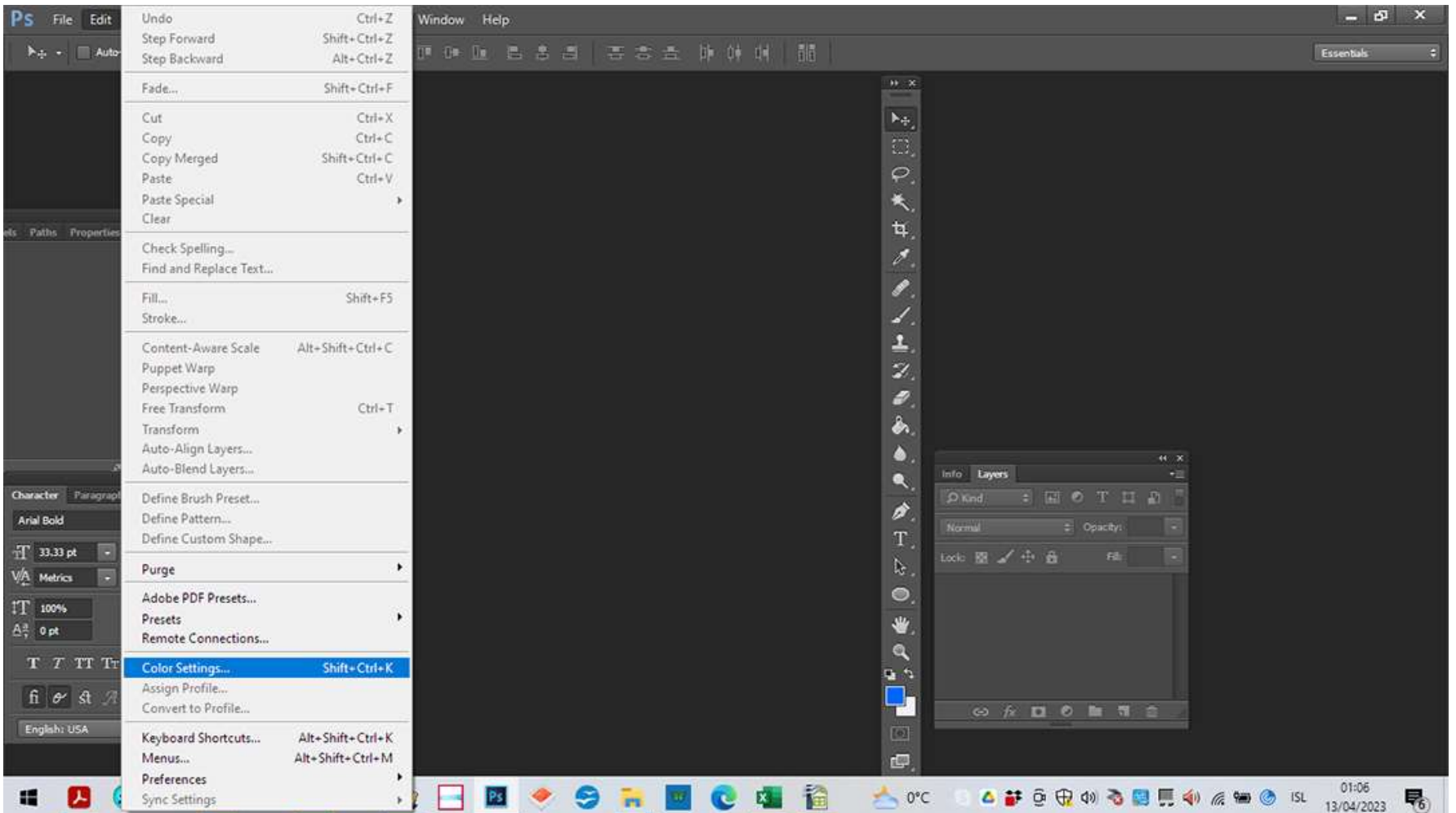

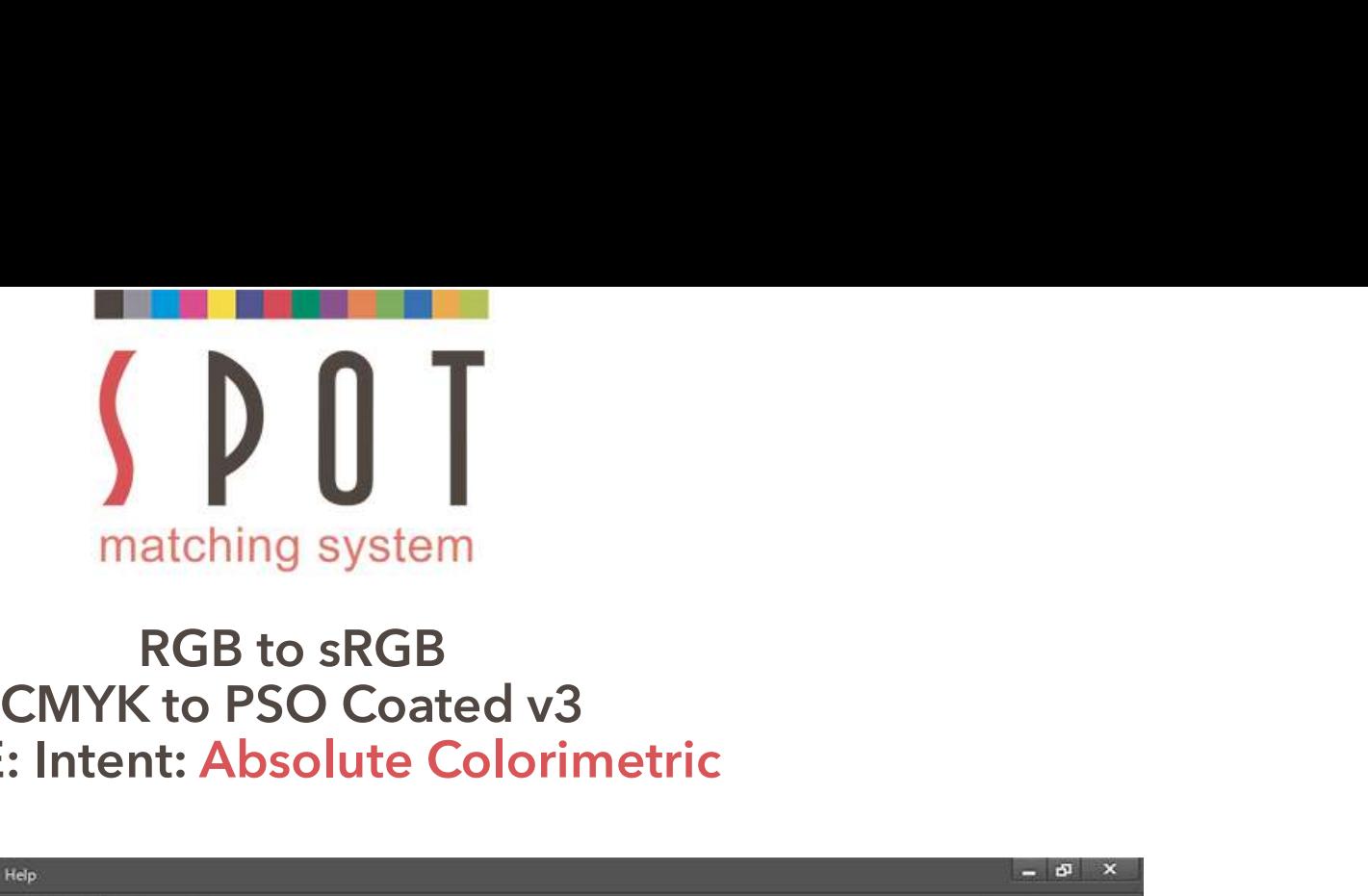

# NOTE: Intent: Absolute Colorimetric

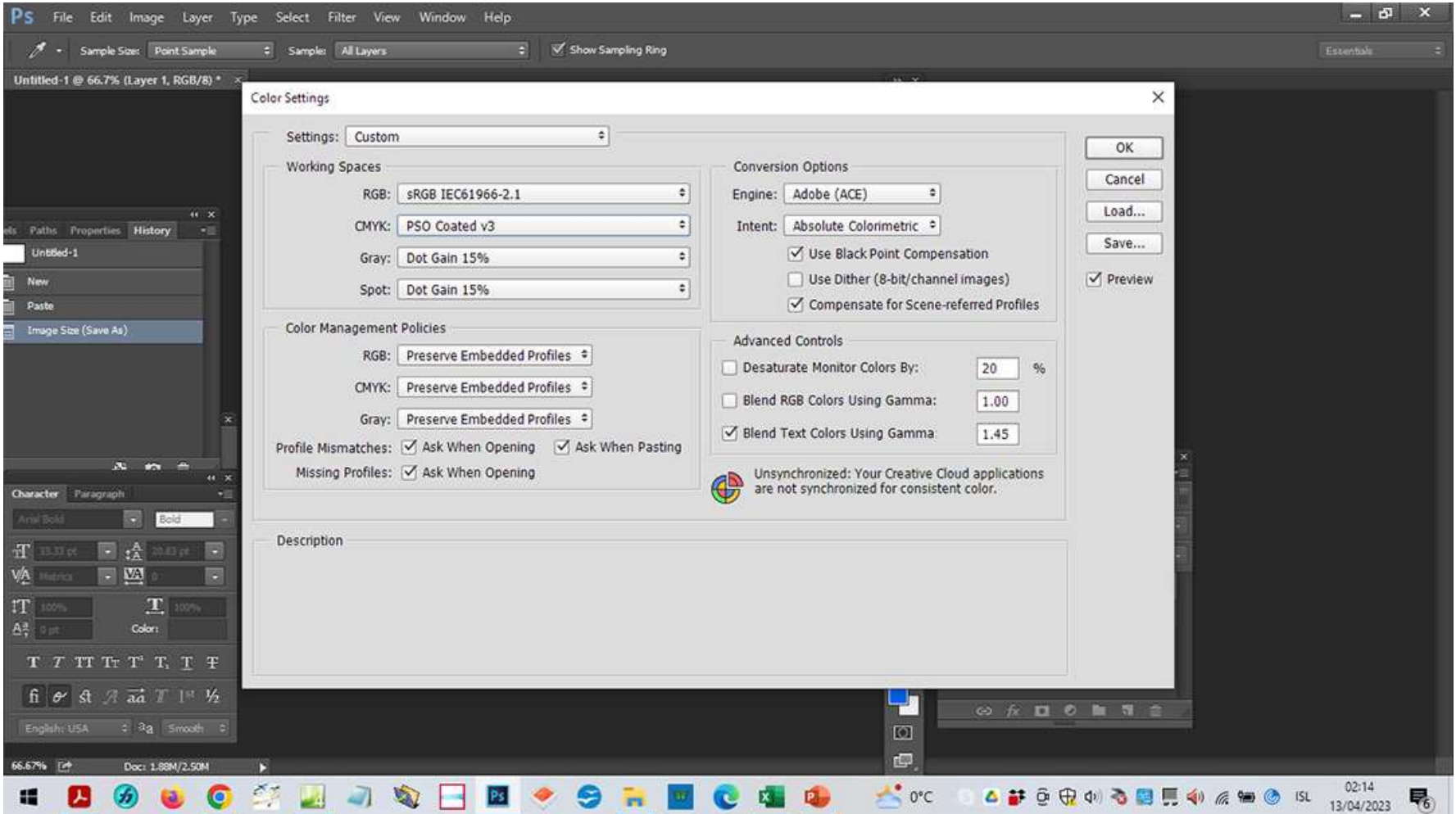

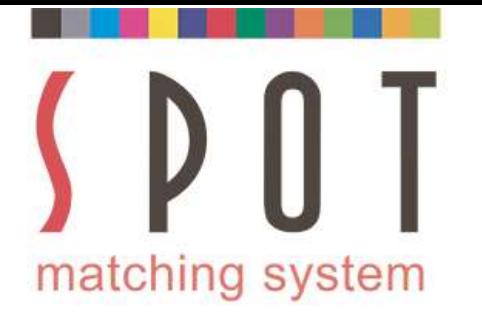

### Open your SMS colour palette –<br>
Open your SMS colour palette –<br>
20 in sRGB format – containing 869 colours,<br>
uited for web design for example. Matching system<br>
Open your SMS colour palette -<br>
In this case P20 in sRGB format – containing 869 colours,<br>
suited for web design for example. Suited for web design for example.

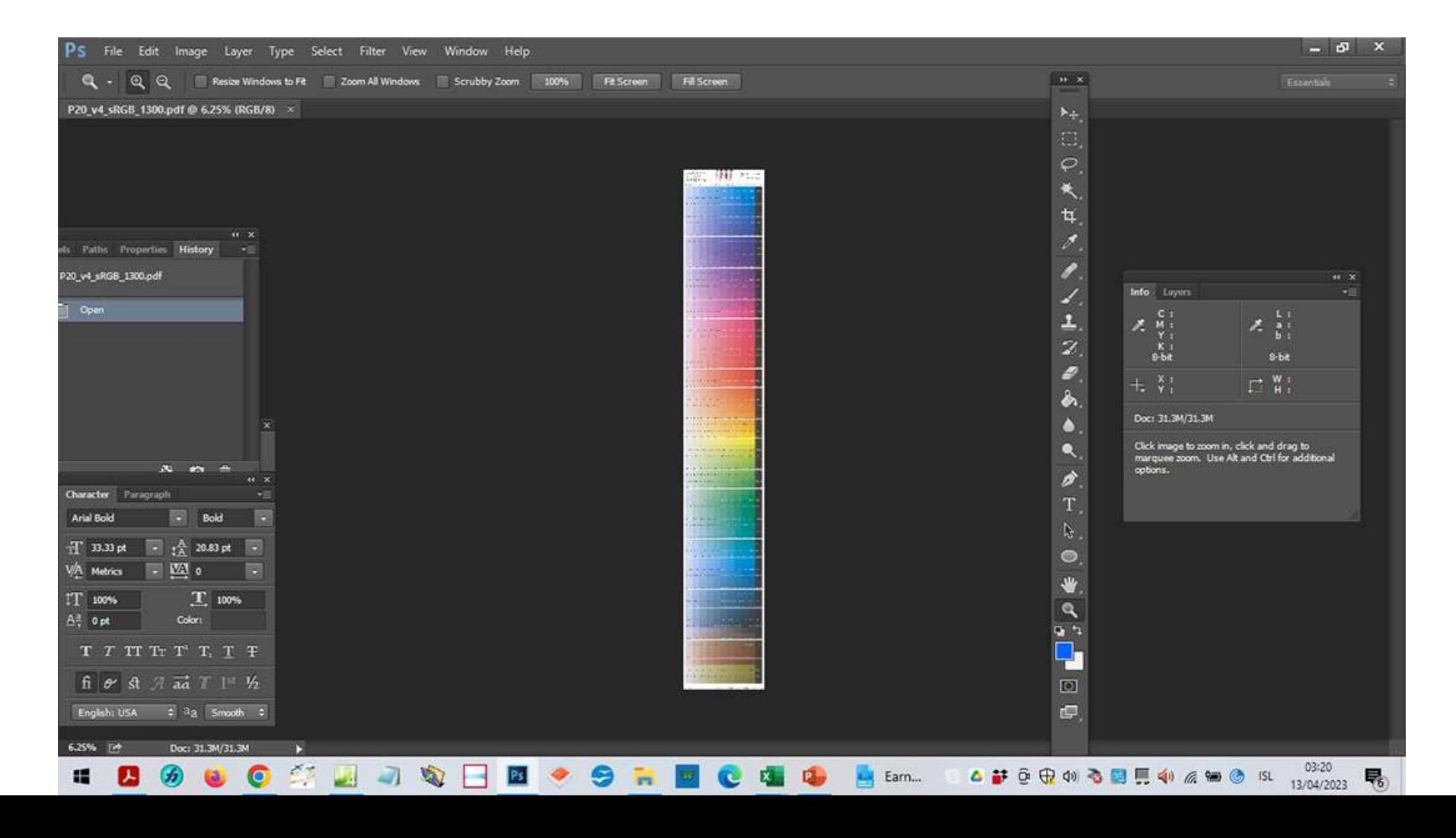

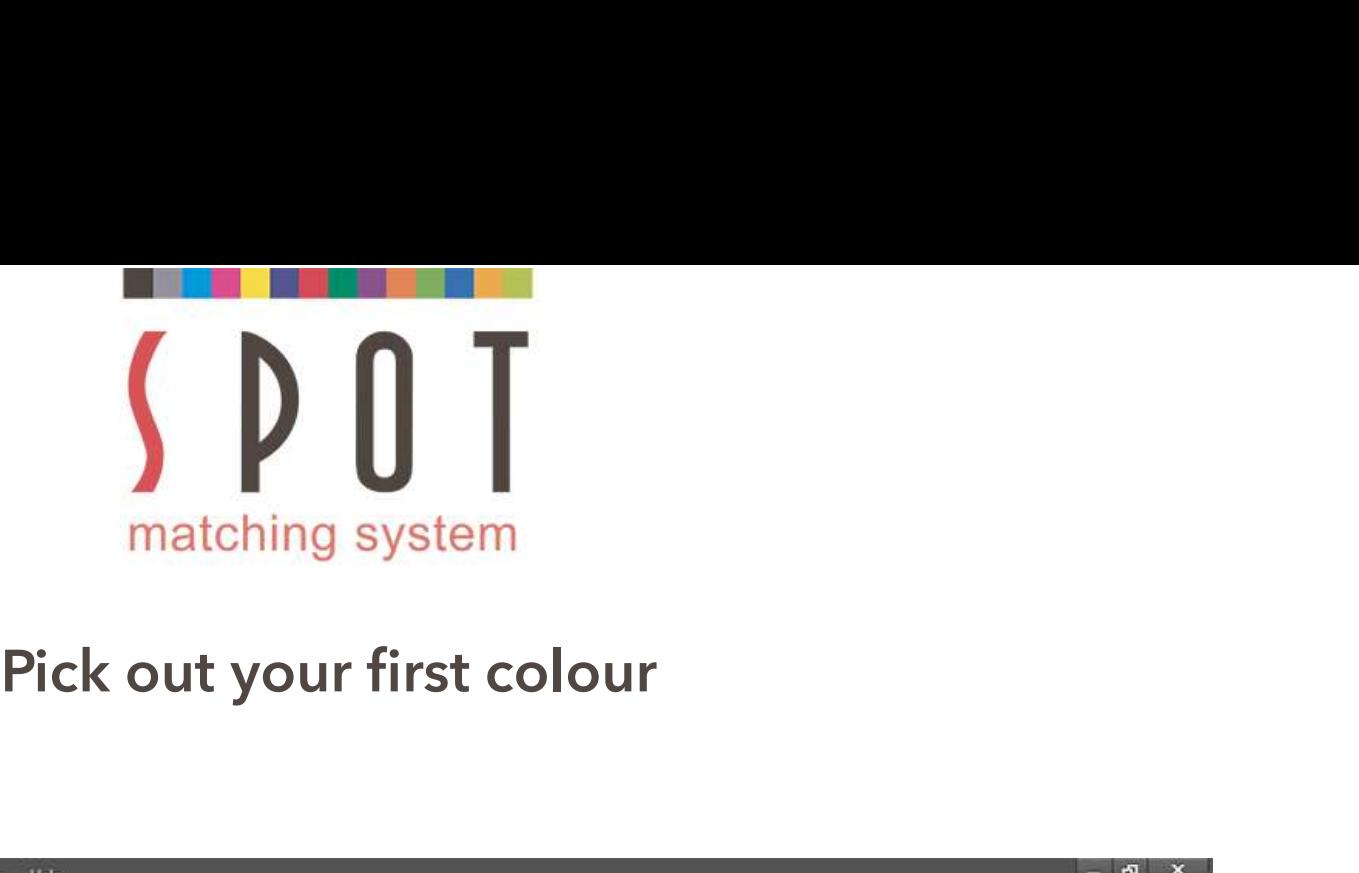

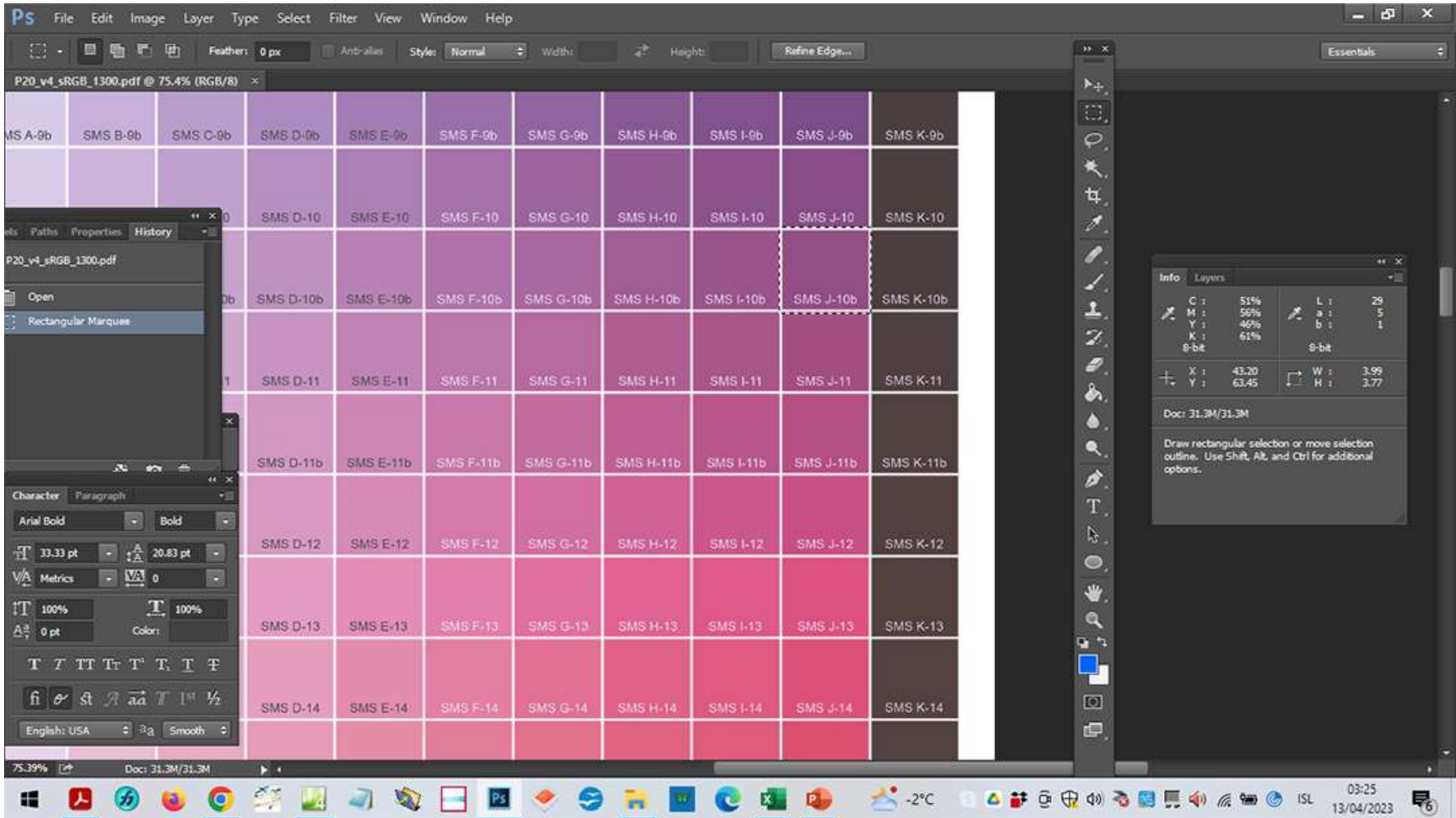

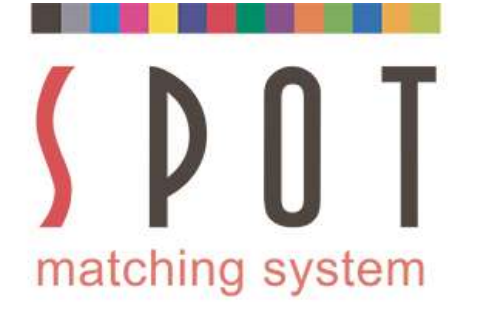

### **SUPPERS CONTROVER SET AND SET AND SET AND SET AND SET AND SET AND SET AND SET AND SET AND SET AND SET AND SET AND SET AND SET AND SET AND SET AND SET AND SET AND SET AND SET AND SET AND SET AND SET AND SET AND SET AND SET** Solomood and the matching system<br>
Pick out your second colour.<br>
Use any SMS colours you like to use.<br>
It example we just pick these two colours. **IN PROPERTY AND INTERNATIONAL SERVIS COLORED AT A PROPERTY AND REPORT ON A PROPERTY AND REPORT OF A PROPERTY AND REPORT OF A PROPERTY OF A PROPERTY AND REPORT OF A PROPERTY OF A PROPERTY AND REPORT OF A PROPERTY AND REPOR**

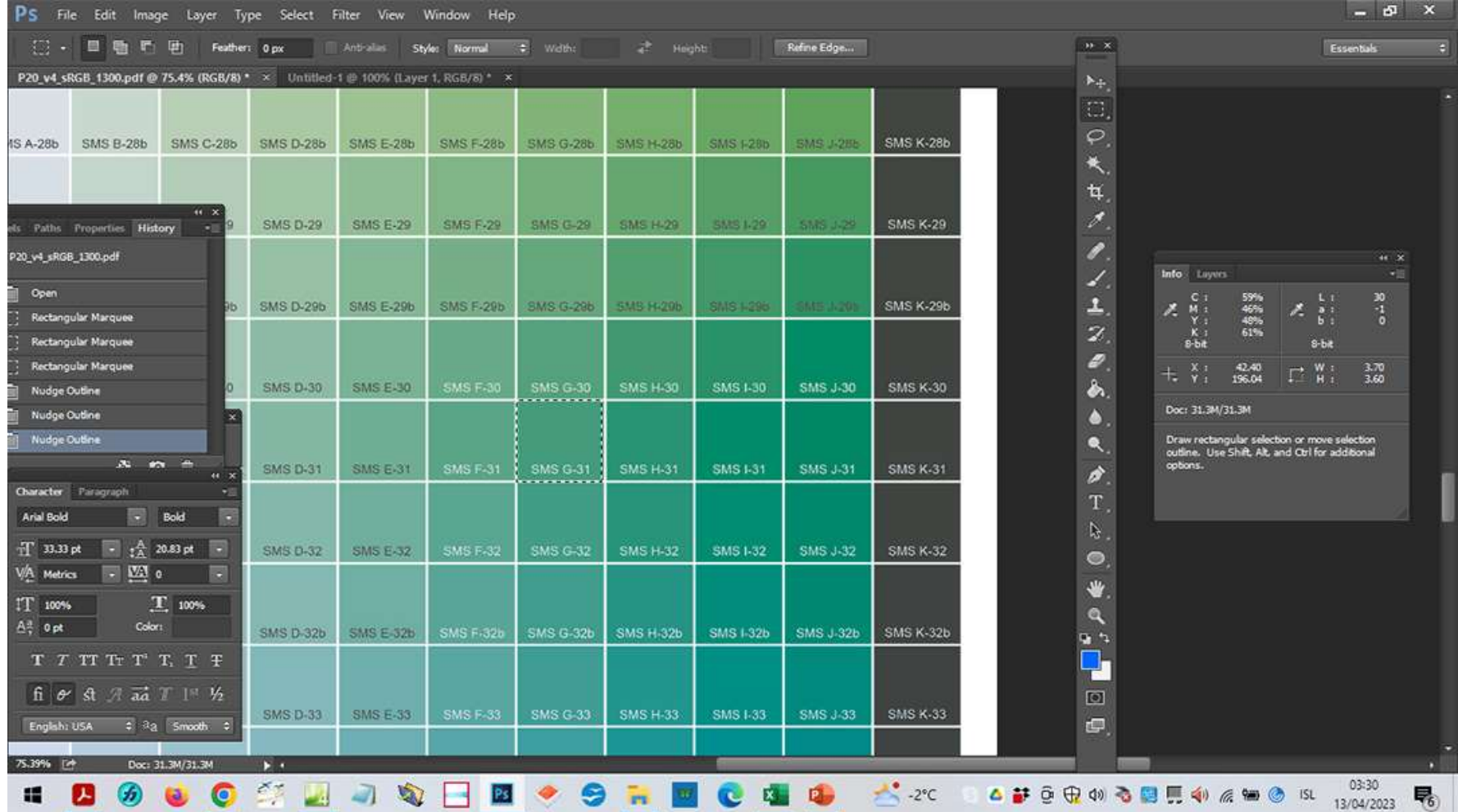

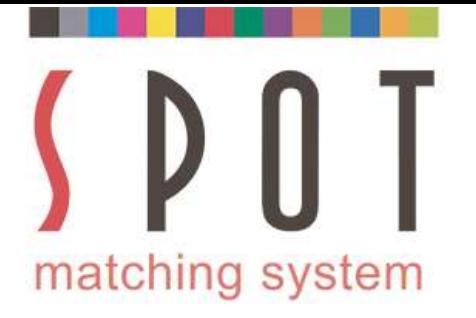

### Save in your colours to a new document.<br>
Save in your customer's folder as<br>
Save in your customer's folder as<br>
Sof your choice\_web version\_sRGB\_colours.jpg Save in your colours to a new document.<br>Save in your customer's folder as<br>your choice\_web version\_sRGB\_colours.jpg Name of your colours to a new document.<br>Name of your choice\_web version\_sRGB\_colours.jpg

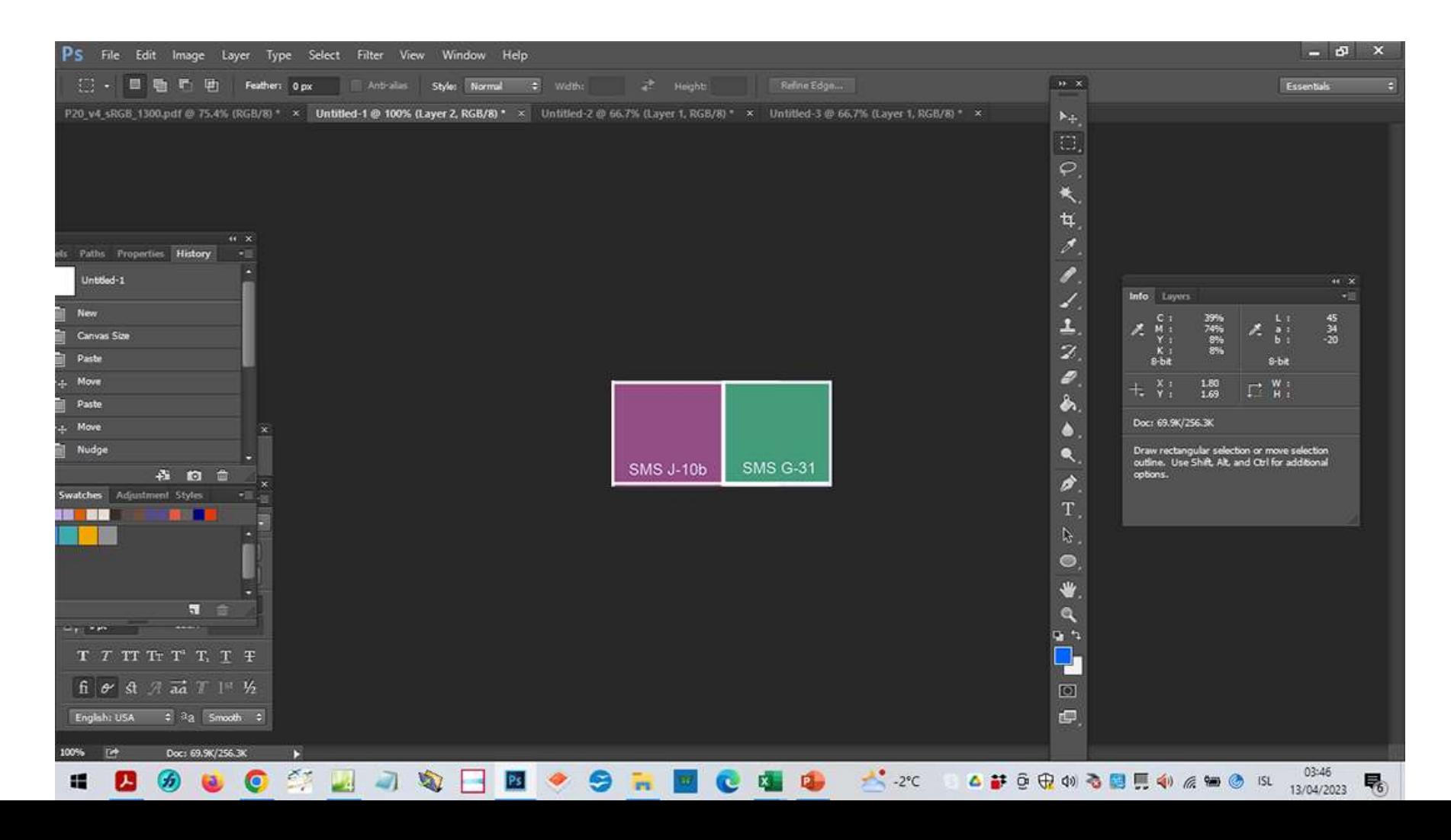

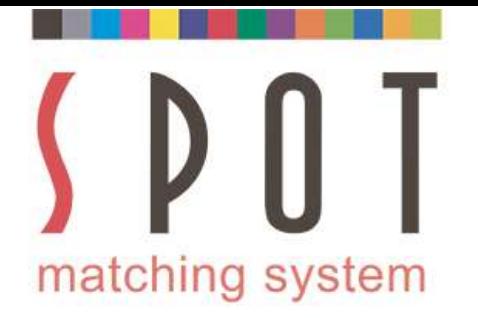

## Make sure that you embed the sRGB icc profile with<br>the file when you save it - in maximum quality. THE MANUS CONTROLL IS A VALUE OF A VALUE OF A VALUE OF A VALUE OF A VALUE OF A VALUE OF A VALUE OF A VALUE OF A VALUE OF A VALUE OF A VALUE OF A VALUE OF A VALUE OF A VALUE OF A VALUE OF A VALUE OF A VALUE OF A VALUE OF A

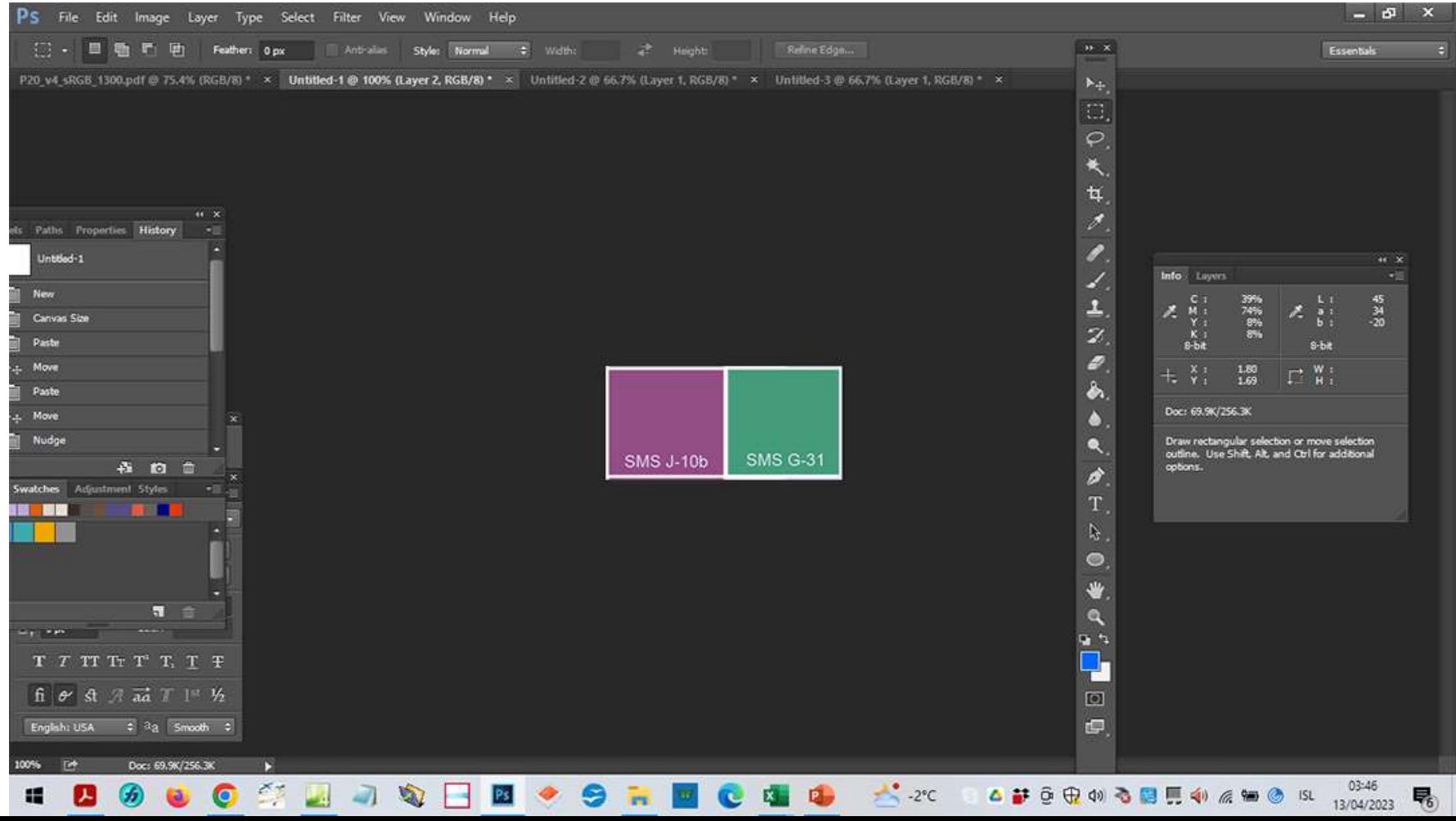

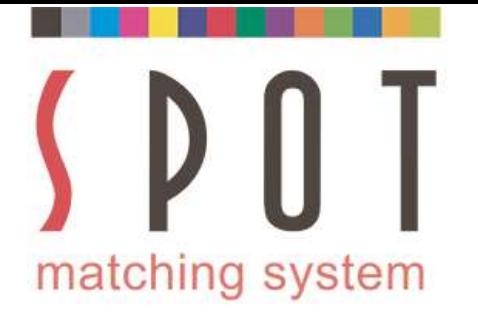

### What we see here is the current CMYK and LAB<br>Ilue of the violet colour. Remember that this is the<br>OLUTE value (including paper in the case of CMYK). What we see here is the current CMYK and LAB<br>value of the violet colour. Remember that this is the<br>SOLUTE value (including paper in the case of CMYK). Mat we see here is the current CMYK and LAB<br>value of the violet colour. Remember that this is the<br>ABSOLUTE value (including paper in the case of CMYK).

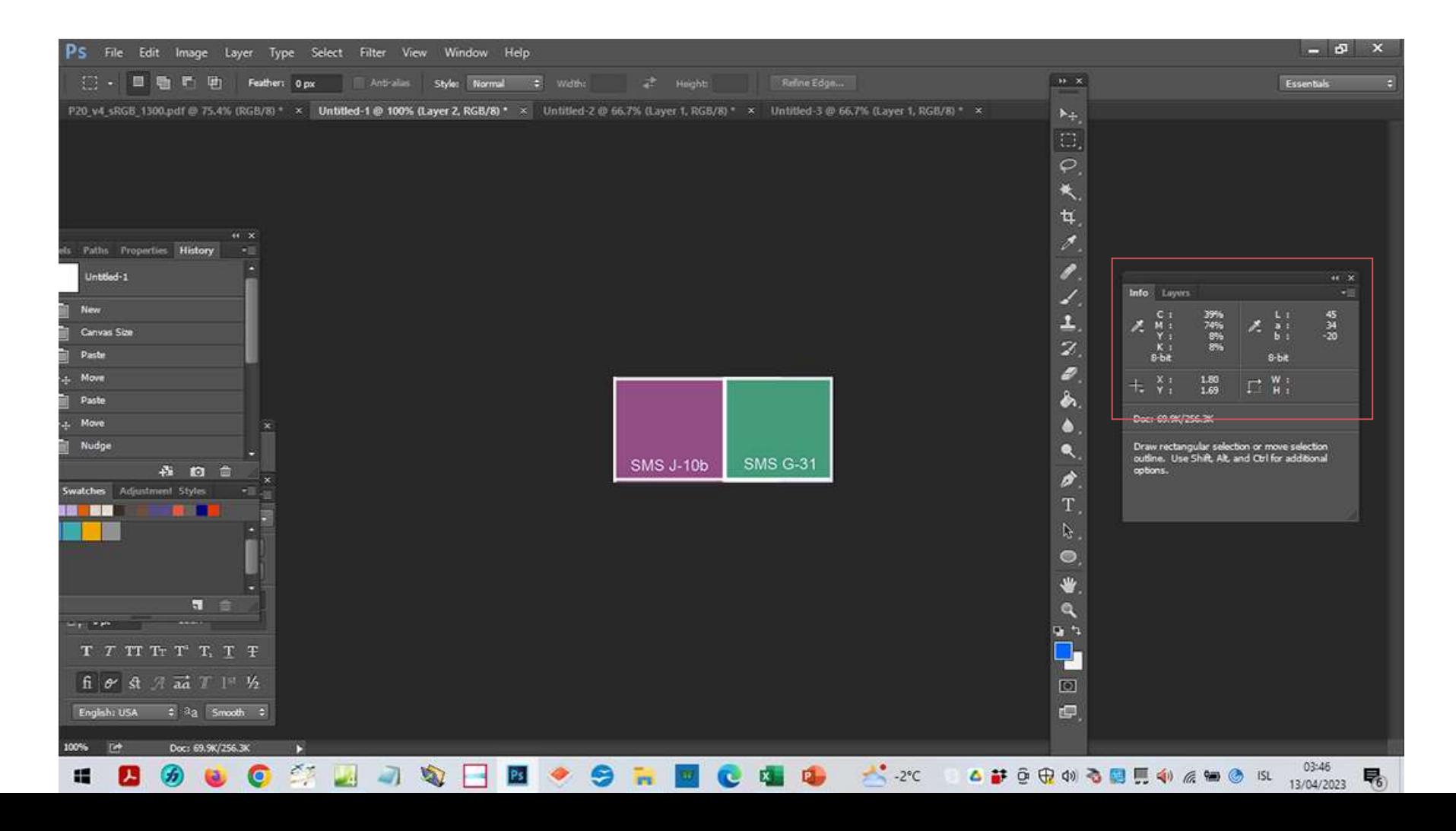

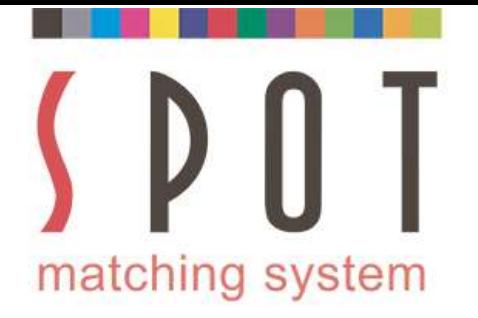

At this stage it would be appropriate to begin work on your<br>At this stage it would be appropriate to begin work on your<br>roject, present it to your customer and get his or her approval.<br>Some customers might want to approve example and this stage it would be appropriate to begin work on your project, present it to your customer and get his or her approval.<br>Some customers might want to approve the colours first.

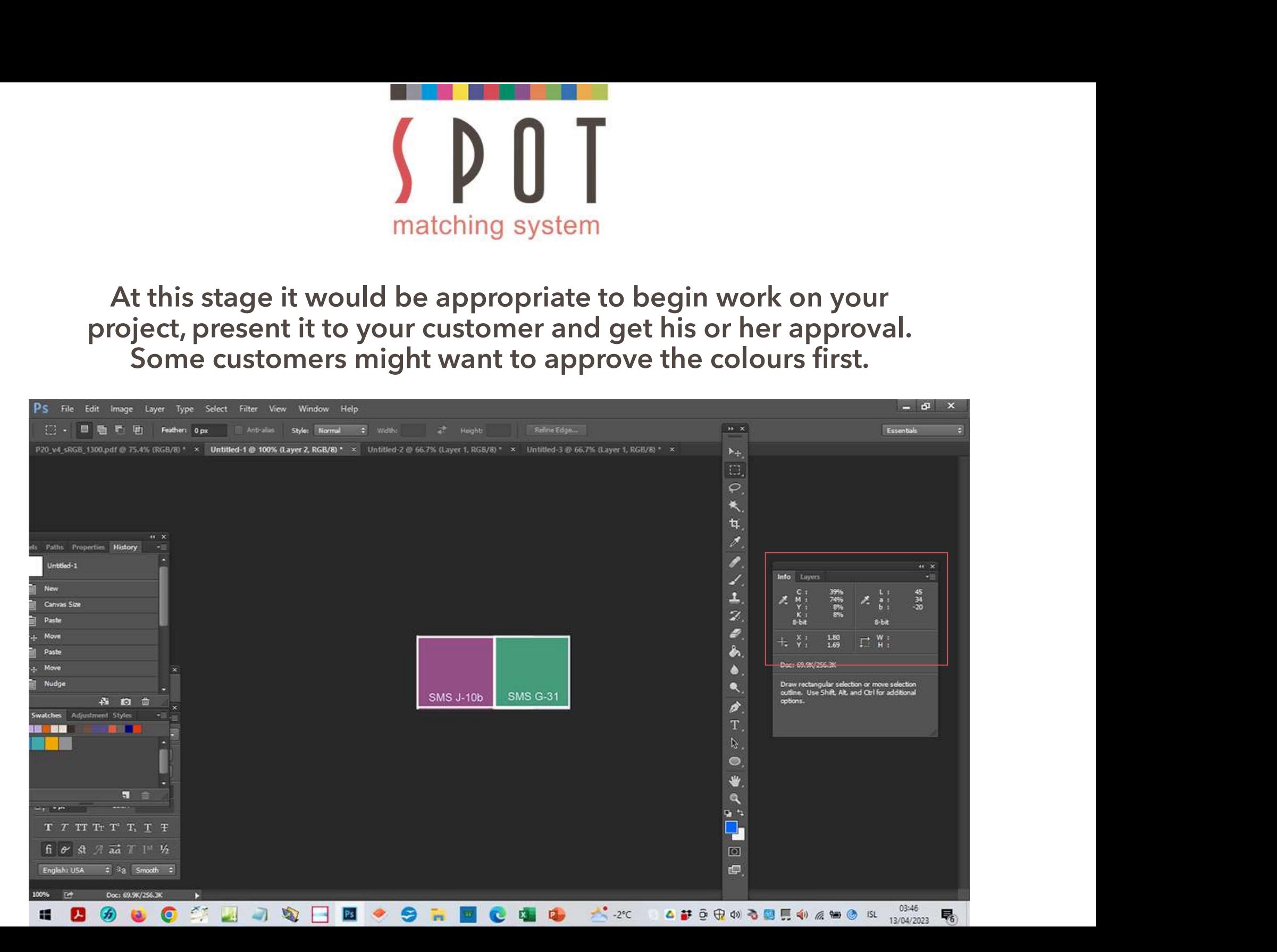

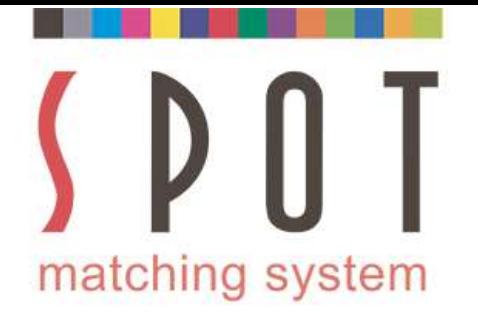

If you prefer to do the job using either the Fogra 51 or Fogra 52<br>Print version of the colours, you can of course do that.<br>In that case skip the next 2 slides and return to them later. Print version of the colours, you can of course do that.<br>
The colours, you can of course do that.<br>
The colours, you can of course do that.<br>
That case skip the next 2 slides and return to them later.

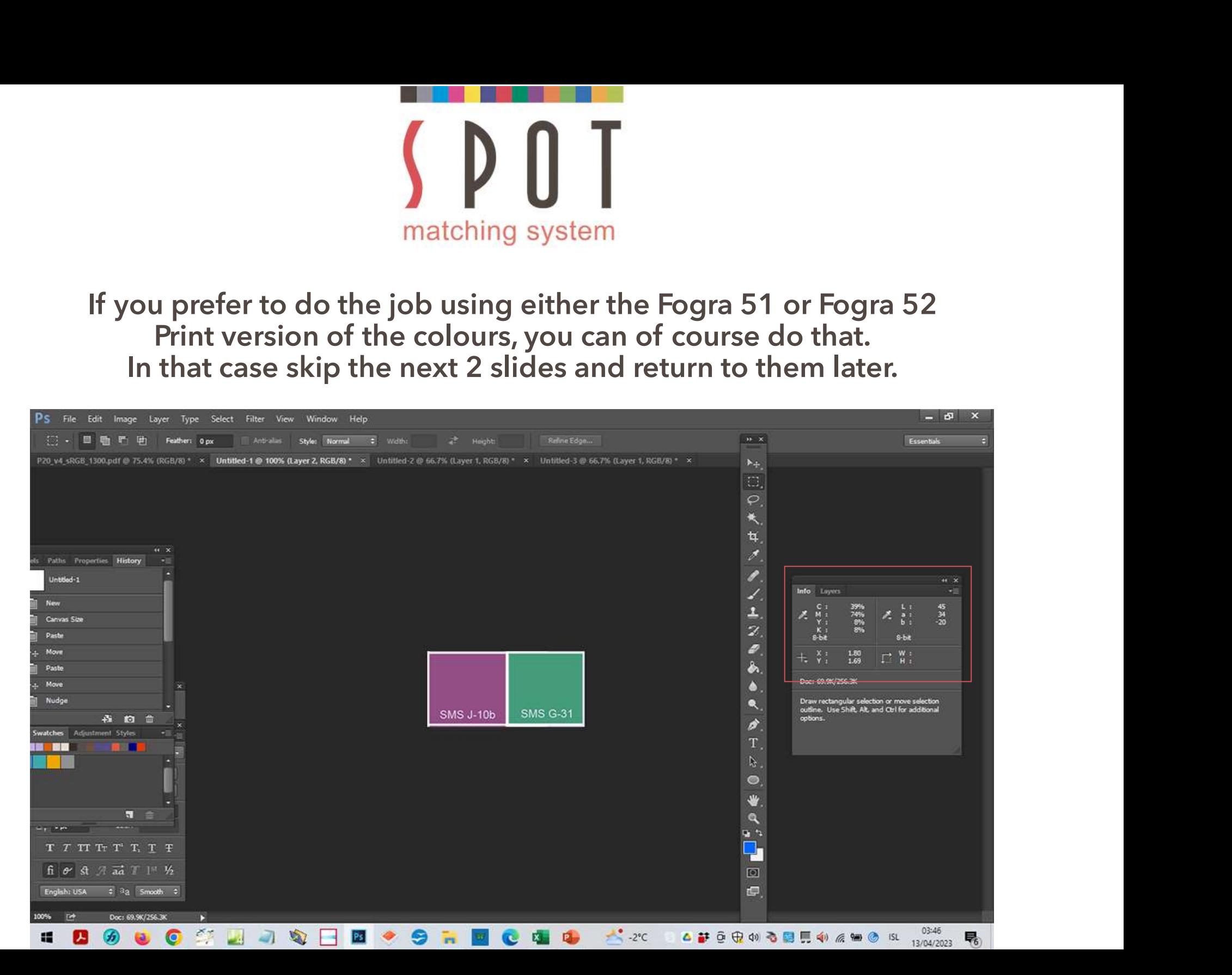

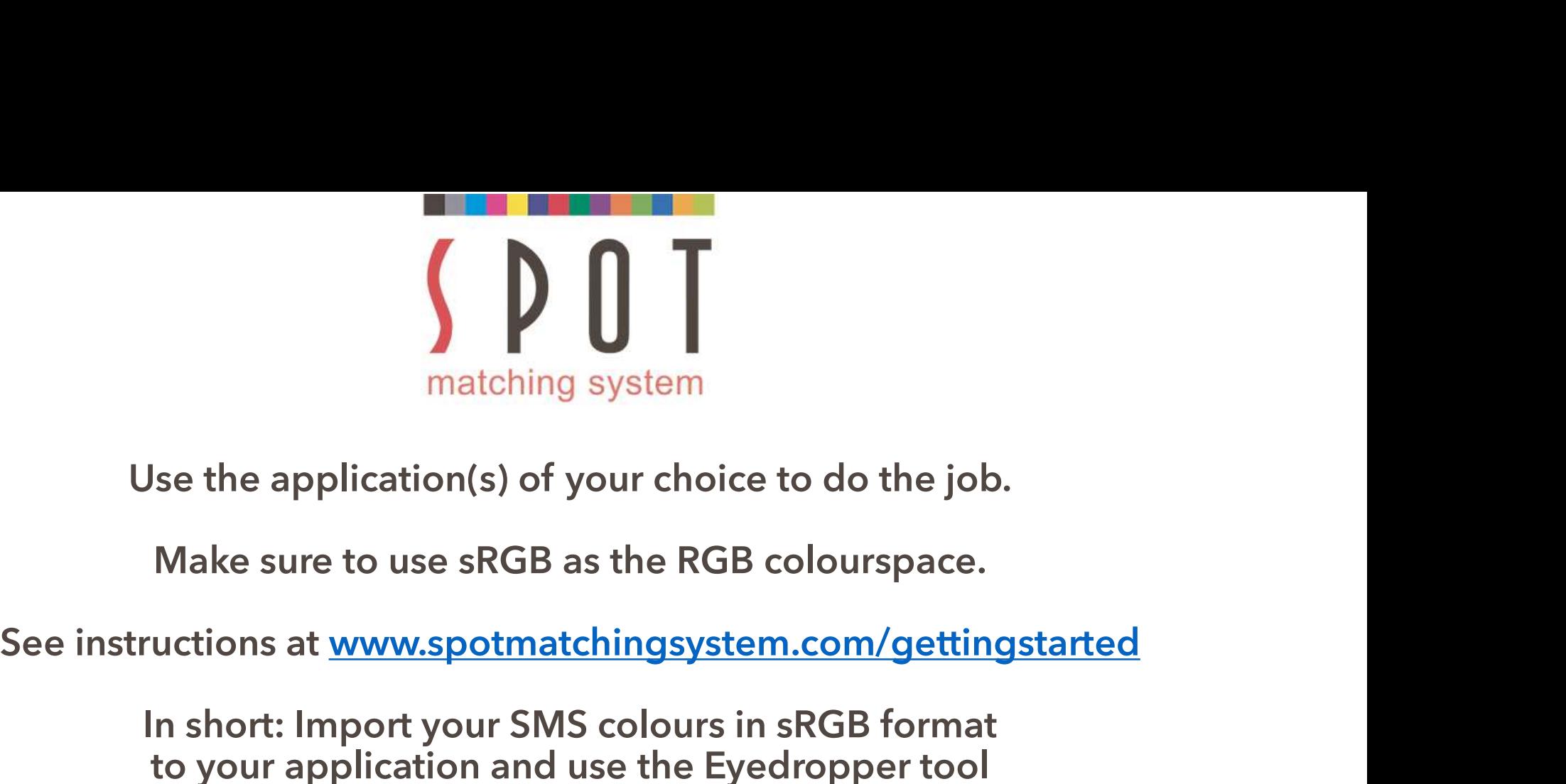

Multimary System<br>
In short: In short: In short: In short: In short: In short: Inport your SMS colours in sRGB format<br>
In short: Import your SMS colours in sRGB format<br>
to your application and use the Eyedropper tool<br>
to ad matching system<br>se the application (s) of your choice to do the job.<br>Make sure to use sRGB as the RGB colourspace.<br>uctions at <u>www.spotmatchingsystem.com/gettingstarted</u><br>in short: Import your SMS colours in sRGB format<br>to matching system<br>
Use the application(s) of your choice to do the job.<br>
Make sure to use sRGB as the RGB colourspace.<br>
Tructions at www.spotmatchingsystem.com/gettingstarted<br>
In short: Import your SMS colours in sRGB format by use sRGB as the RGB colourspace.<br>
Www.spotmatchingsystem.com/gettingstarted<br>
ort your SMS colours in sRGB format<br>
ication and use the Eyedropper tool<br>
hosen SMS colours to your swatches.<br>
me them SMSnumber\_sRGB<br>
Begin w

Name them SMSnumber\_sRGB

If in short: Import your SMS colours in sRGB format<br>
In short: Import your SMS colours in sRGB format<br>
to your application and use the Eyedropper tool<br>
to add your chosen SMS colours to your swatches.<br>
Name them SMSnumber\_ instructions at <u>www.spotmatchingsystem.com/gettingstarted</u><br>
In short: Import your SMS colours in sRGB format<br>
to your application and use the Eyedropper tool<br>
to add your chosen SMS colours to your swatches.<br>
Name them SM In short: Import your SMS colours in sRGB format<br>to your application and use the Eyedropper tool<br>to add your chosen SMS colours to your swatches.<br>Name them SMSnumber\_sRGB<br>Begin work on your job.<br>you happen to be using an a your application and use the Eyedropper tool<br>dd your chosen SMS colours to your swatches.<br>Name them SMSnumber\_sRGB<br>Begin work on your job.<br>ppen to be using an application that does not have<br>ropper Tool, feel free to use th chosen SMS colours to your swatches.<br>
Ime them SMSnumber\_sRGB<br>
Begin work on your job.<br>
be using an application that does not have<br>
cool, feel free to use the HEX values of your<br>
create the colours within the application.<br>

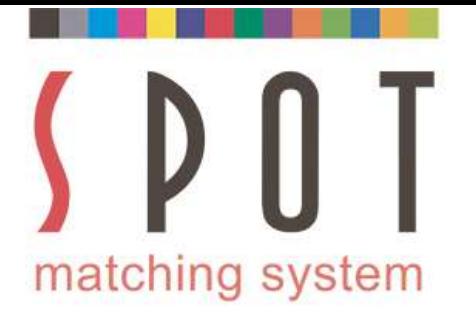

Once you have finished you job and gotten<br>
proval from your customer for the website,<br>
terheads/stationaries, envelopes, business cards<br>
flets and whatever they need for the launch of approval from your customer for the website, matching system<br>
Once you have finished you job and gotten<br>
approval from your customer for the website,<br>
the letterheads/stationaries, envelopes, business cards<br>
leaflets and whatever they need for the launch of<br>
the new matching system<br>
Once you have finished you job and gotten<br>
approval from your customer for the website,<br>
eletterheads/stationaries, envelopes, business cards<br>
leaflets and whatever they need for the launch of<br>
the new bra **Solution**<br> **Solution**<br> **Example 13**<br> **Example 13**<br> **Example 13**<br> **Example 13**<br> **Example 13**<br> **Example 13**<br> **Example 13**<br> **Example 13**<br> **Example 14**<br> **Example 14**<br> **Example 14**<br> **Example 14**<br> **Example 14**<br> **Example 14**<br> **E** matching system<br>
Once you have finished you job and gotten<br>
pproval from your customer for the website,<br>
tterheads/stationaries, envelopes, business cards<br>
flets and whatever they need for the launch of<br>
the next step is t matching system<br>
Once you have finished you job and gotten<br>
approval from your customer for the website,<br>
letterheads/stationaries, envelopes, business cards<br>
saflets and whatever they need for the launch of<br>
the next step matching system<br>
Once you have finished you job and gotten<br>
approval from your customer for the website,<br>
letterheads/stationaries, envelopes, business cards<br>
eaflets and whatever they need for the launch of<br>
the new brand

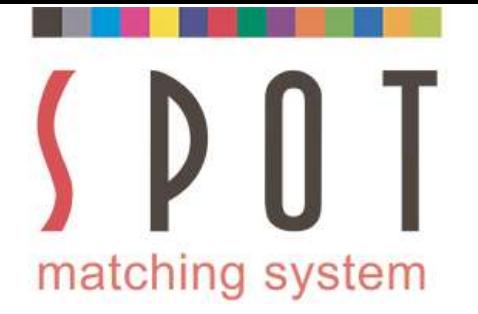

## Open Name of your choice\_web version\_sRGB\_colours.jpg<br>
in Photoshop with the same settings as before.<br>
Select Convert to profile **in Photoshop with the same settings as before.**<br> **Select Convert to profile**

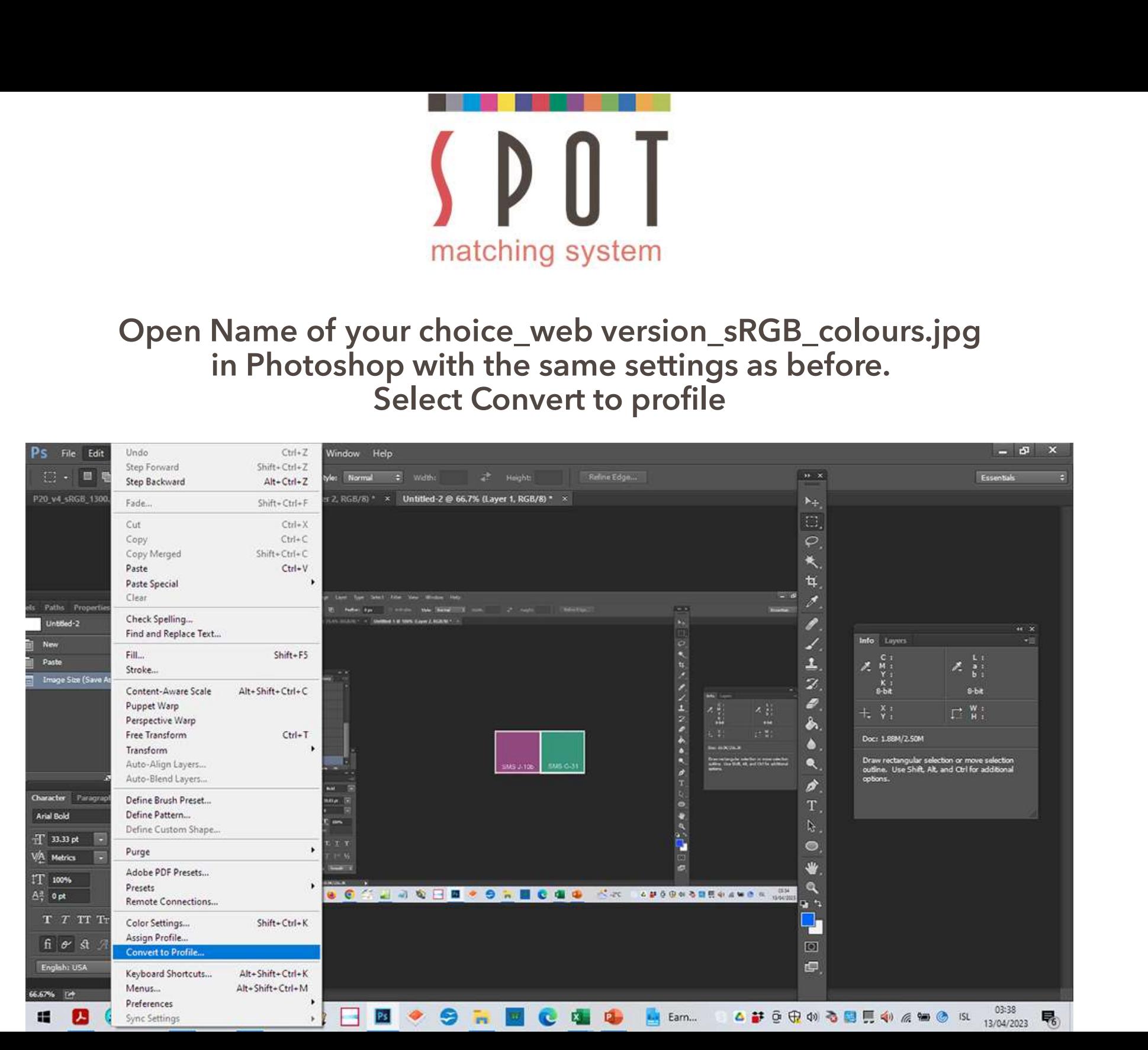

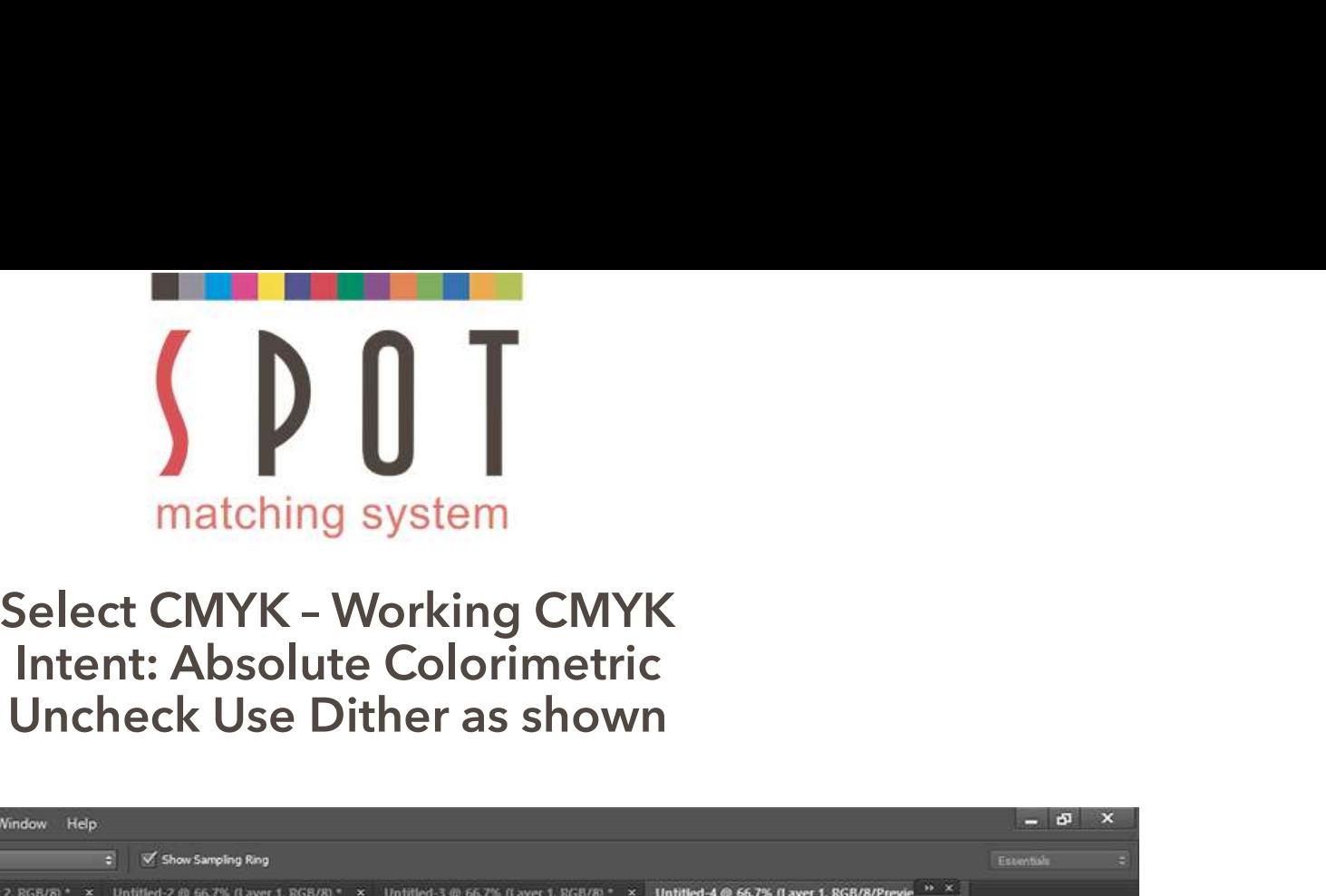

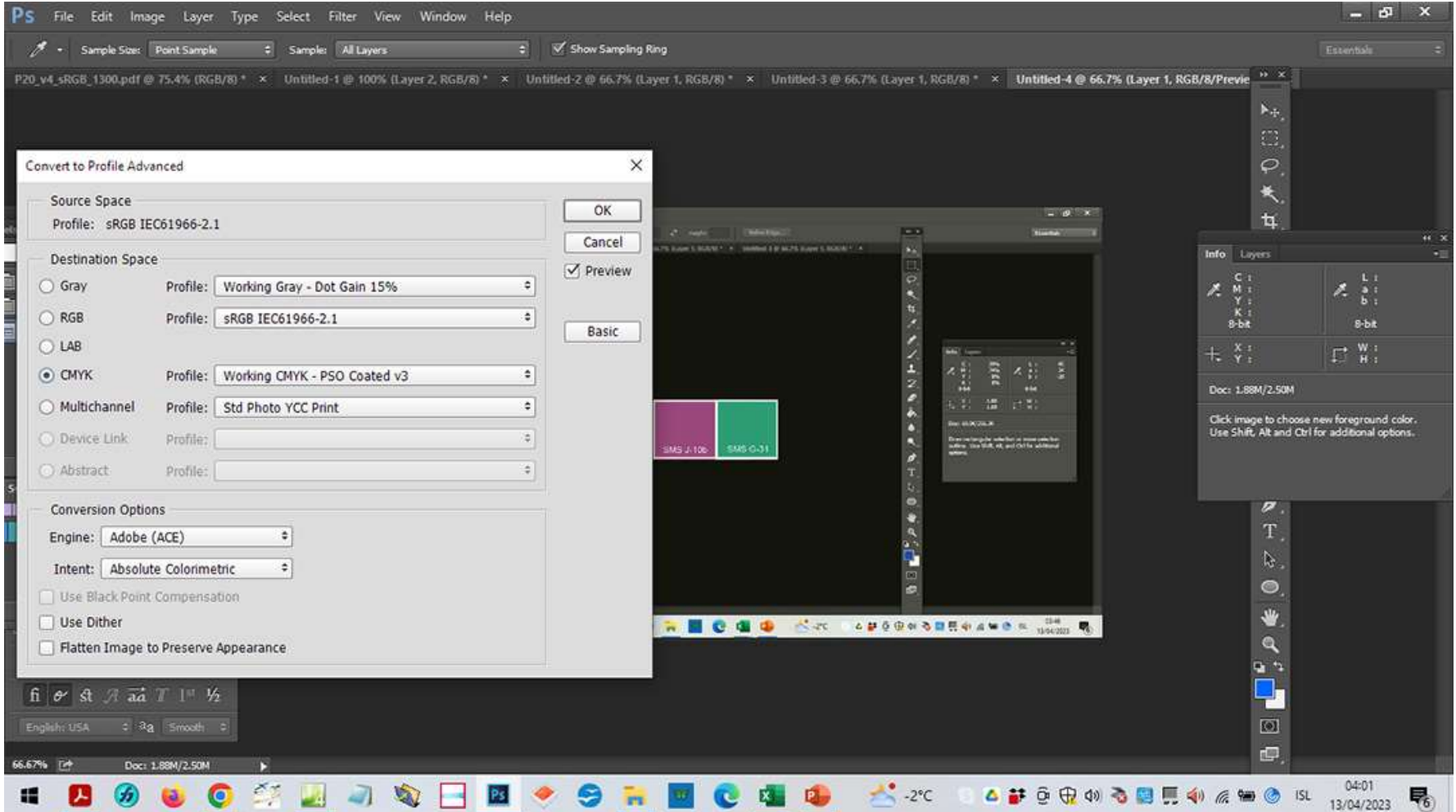

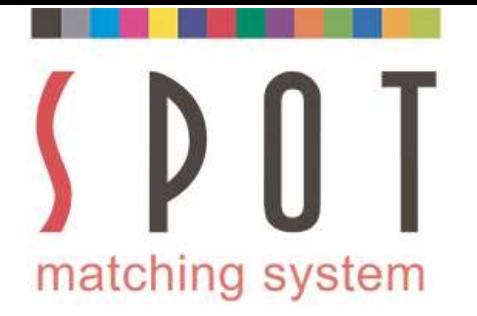

# Now notice that the CMYK value has changed slightly<br>but the LAB value remains the same.

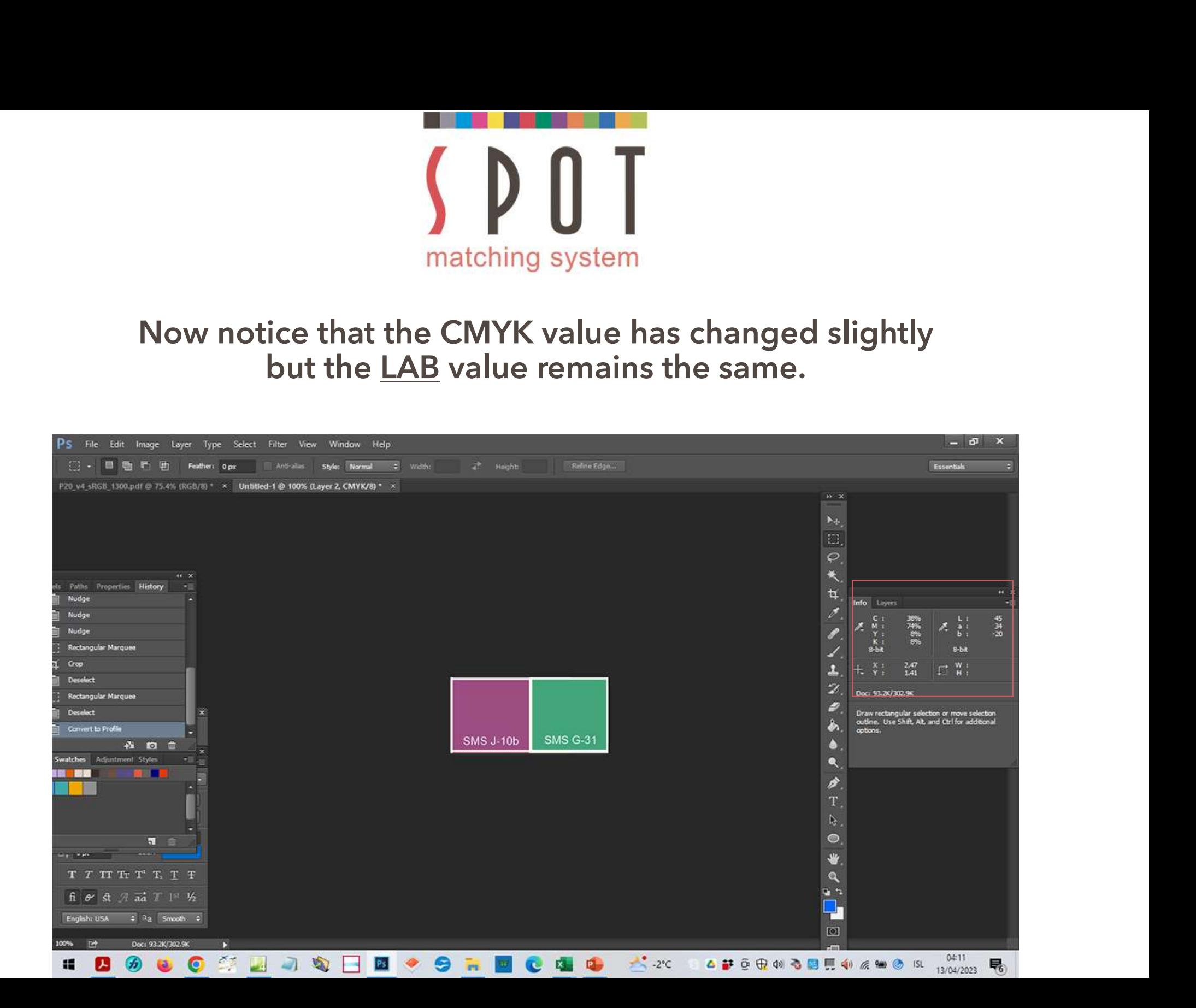

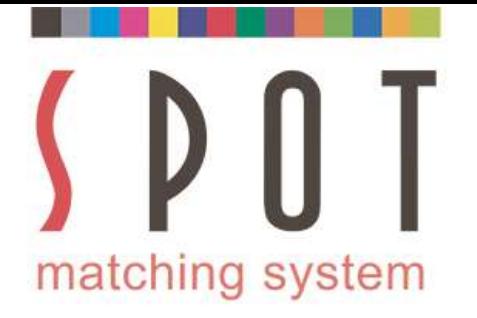

## Save in your customer's folder as<br>Save in your customer's folder as<br>In choice\_Fogra 51 version\_Coated\_paper.jpg<br>In to embed the icc profile when you save it. Manuscript Community Community Community Community Community Community Community Community Community Community Community Community Community Community Community Community Community Community Community Community Community C

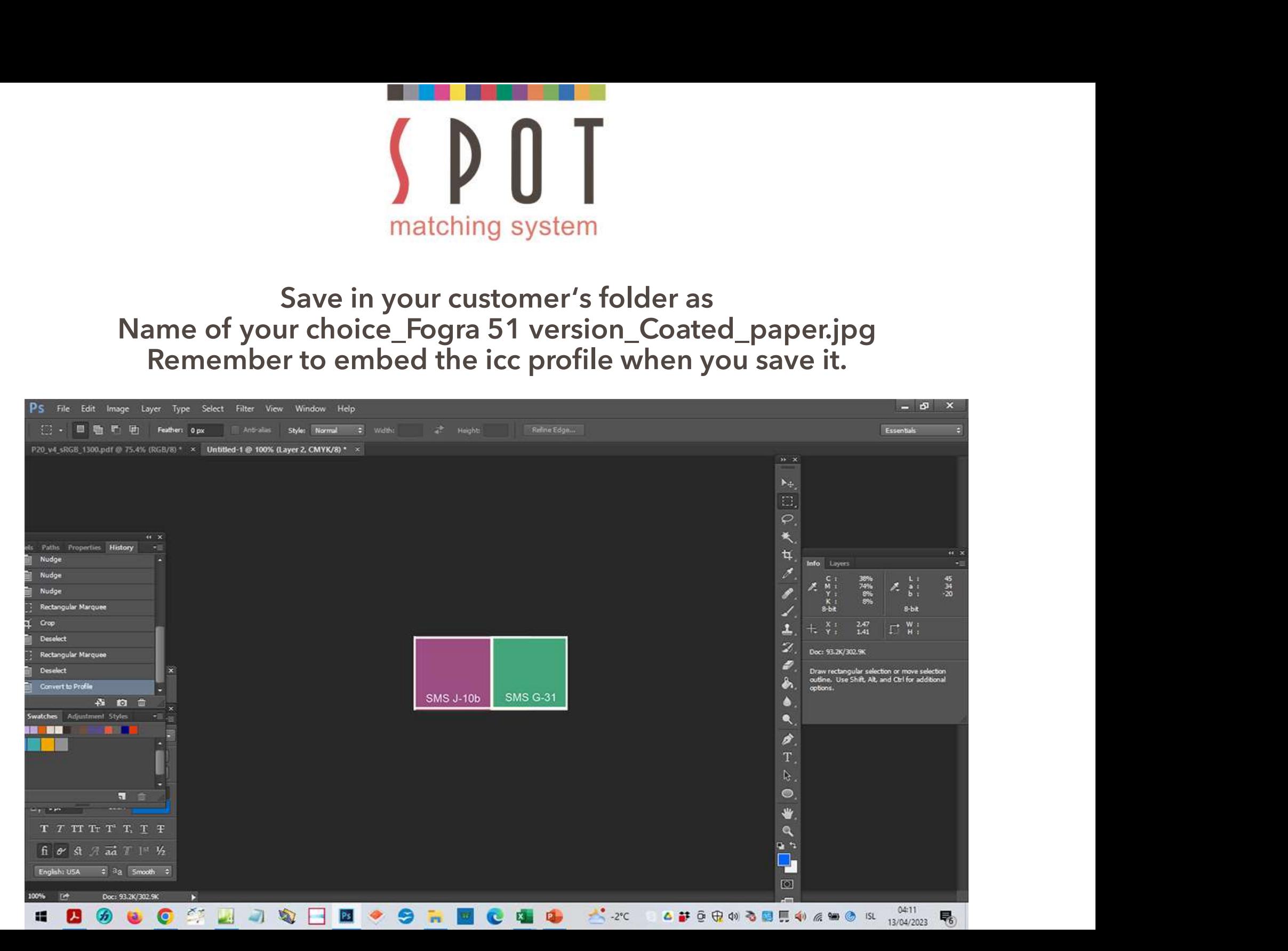

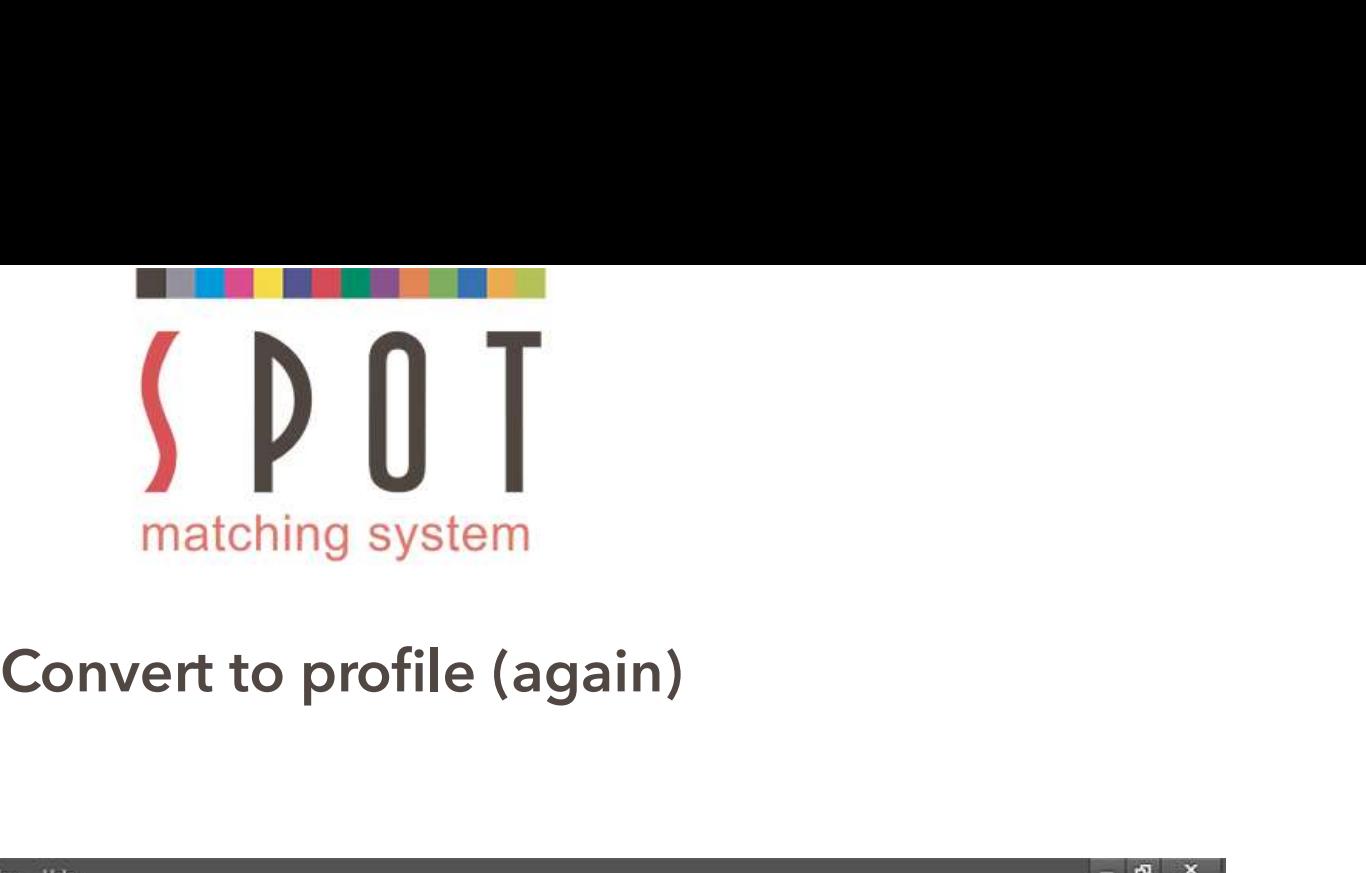

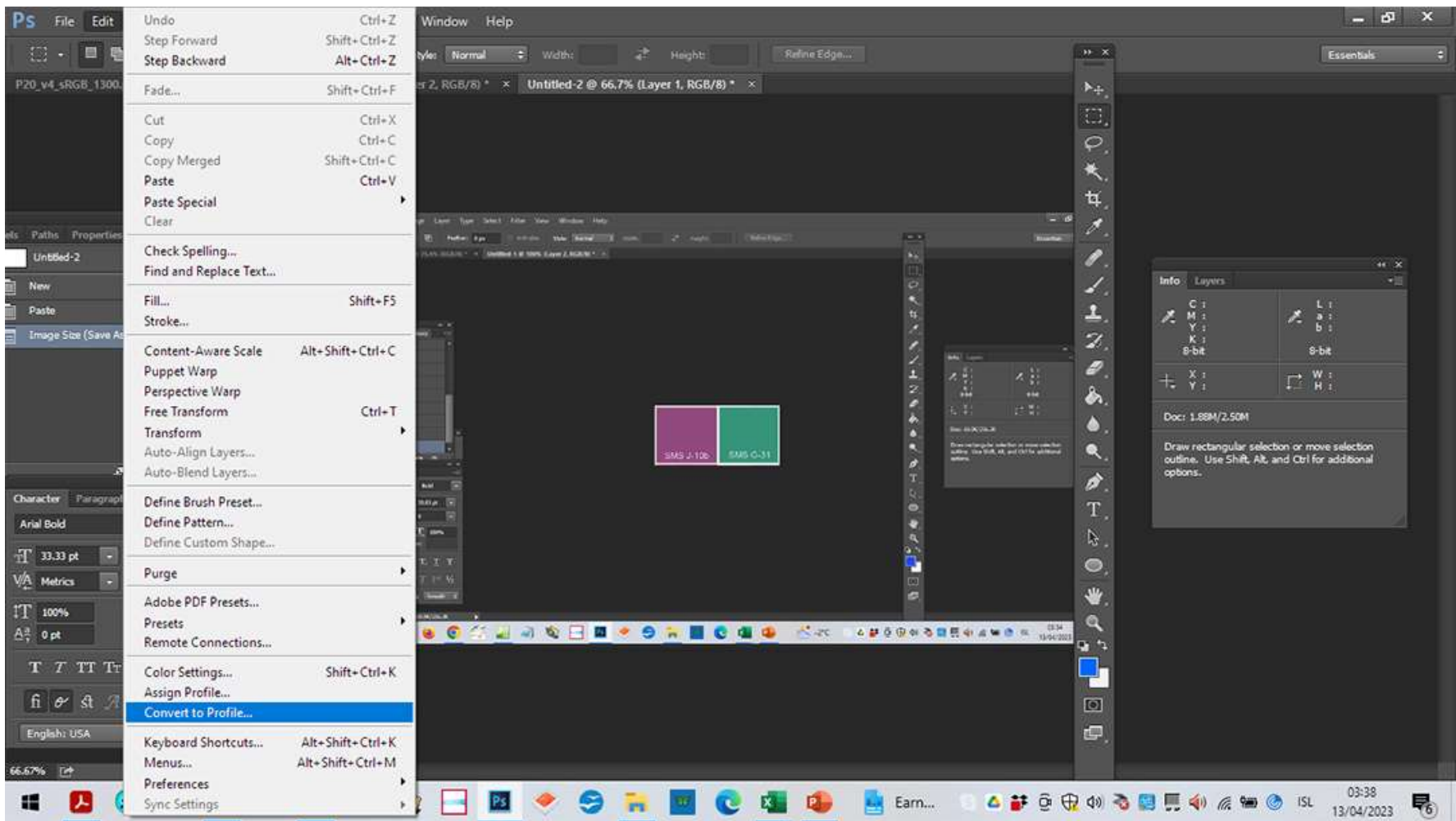

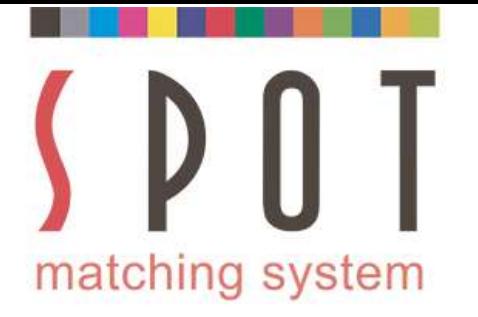

### Samuel Convert to Fogra 52 (for the office material)<br>Convert to Fogra 52 (for the office material)<br>CMYK changes radically,<br>LAB value remains almost exactly the same. **CMYK** changes radically,<br>LAB value remains almost exactly the same.

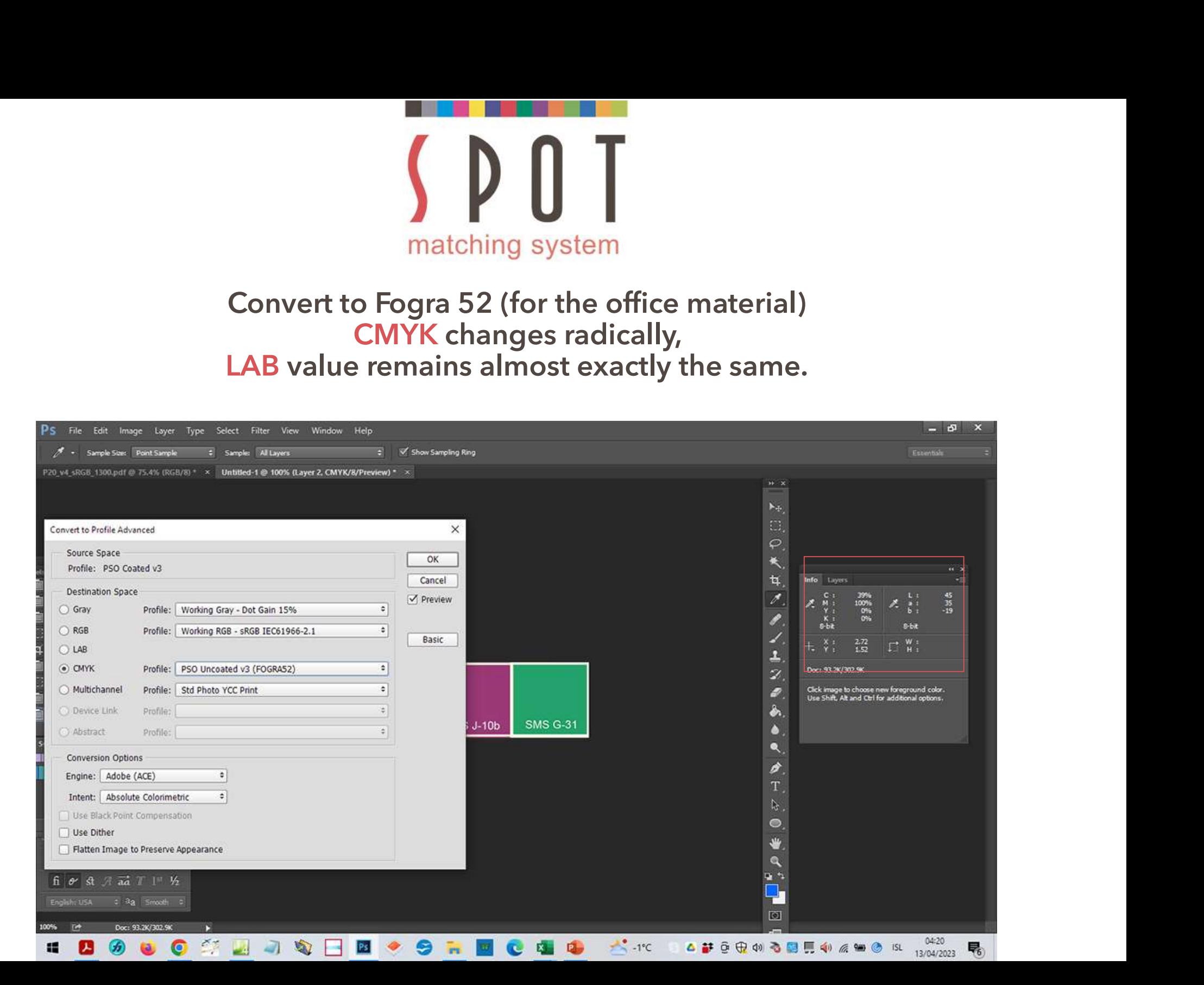

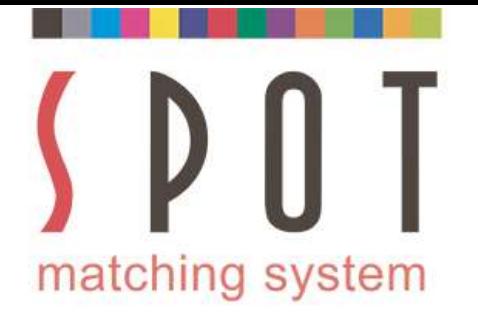

## Save in your customer's folder as<br>Save in your customer's folder as<br>choice\_Fogra 52 version\_Uncoated\_paper.jpg<br>Embed the icc profile with the file. Name of your choice\_Fogra 52 version\_Uncoated\_paper.jpg<br>
Name of your choice\_Fogra 52 version\_Uncoated\_paper.jpg<br>
Embed the icc profile with the file.

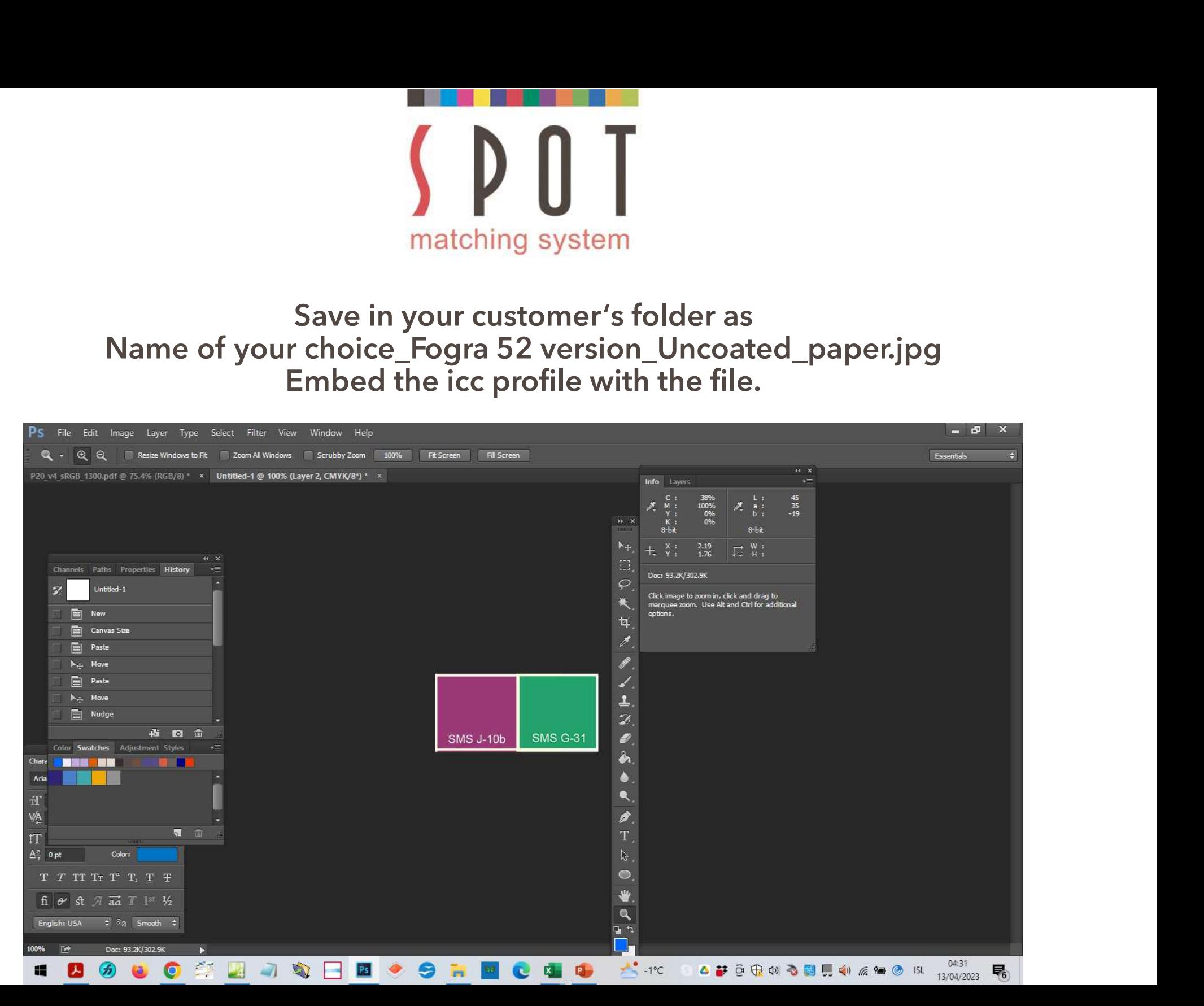

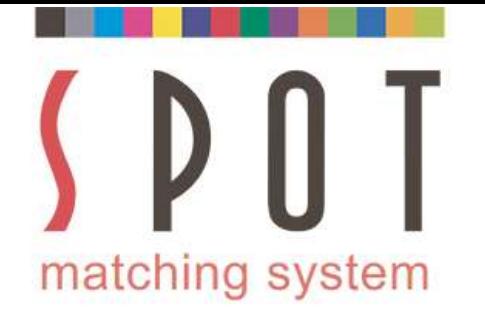

Before you begin work on your print documents, set your<br>prispace correctly. In our example before you begin work on<br>the Fogra 51 document, we propose the following setup: Workspace correctly. In our example before you begin work on the Fogra 51 document, we propose the following setup:  $\begin{array}{c}\n\begin{array}{c}\n\text{matching system} \\
\hline\n\end{array}\n\end{array}\n\text{Before you begin work on your print documents, set your  
\nrkspace correctly. In our example before you begin work on  
\nthe Fogra 51 document, we propose the following setup:  
\n $\begin{array}{c}\n\text{scattering} \\
\hline\n\end{array}$ \n $\begin{array}{c}\n\text{scattering} \\
\hline\n\end{array}$ \n $\begin{array}{c}\n\text{scattering} \\
\hline\n\end{array}$ \n $\begin{array}{c}\n\hline\n\end{array}$ \n $\begin{array}{c}\n\hline\n\end{array}$ \n<$ 

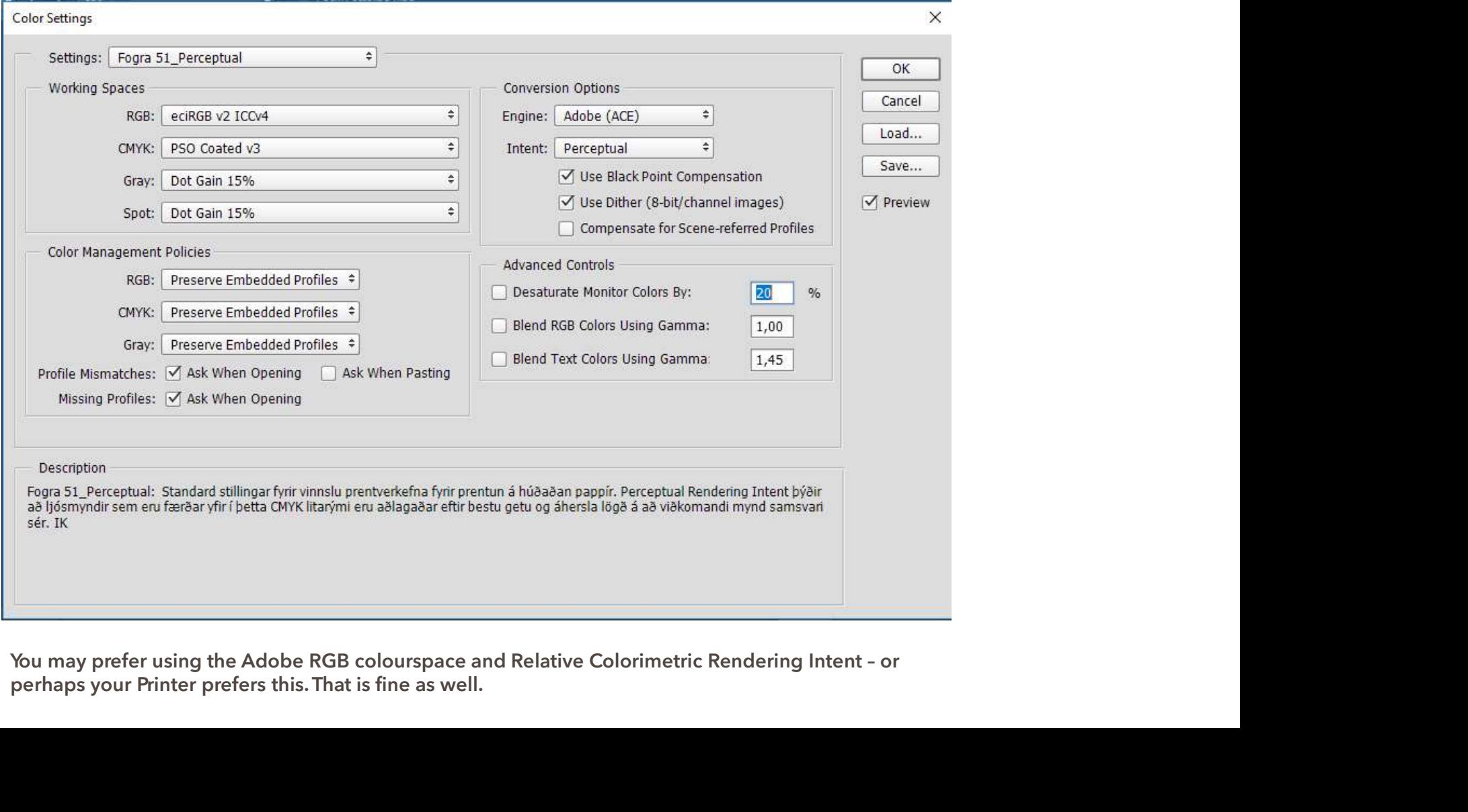

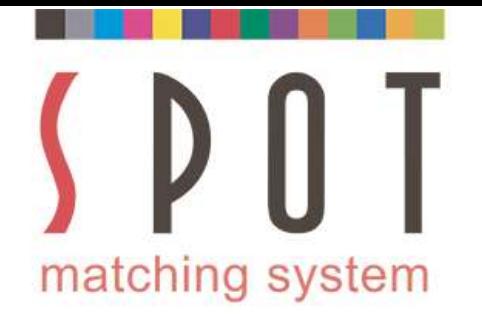

Matching system<br>Use the application(s) of your choice to do the job.<br>Recommended apps are Adobe Illustrator, Adobe Indesign,<br>Adobe Photoshop, Affinity Designer and Corel Draw. During the creation of this presentation<br>we ev **Comment of the School School School School School School School School School School Second<br>Recommended apps are Adobe Illustrator, Adobe Indesign,<br>Adobe Photoshop, Affinity Designer and CoreIDraw. During the creation of Matching System**<br>
Use the application(s) of your choice to do the job.<br>
Recommended apps are Adobe Illustrator, Adobe Indesign,<br>
Adobe Photoshop, Affinity Designer and CorelDraw. During the creation of this presentation<br> matching system<br>
Use the application(s) of your choice to do the job.<br>
Recommended apps are Adobe Illustrator, Adobe Indesign,<br>
Adobe Photoshop, Affinity Designer and CorelDraw. During the creation of this presentation<br>
we Fraction (s) of your choice to do the job.<br>
Recommended apps are Adobe Illustrator, Adobe Indesign,<br>
Adobe Photoshop. Affinity Designer and CorelDraw. During the creation of this presentation<br>
We even found out that SMS co **black in PowerPoint Control Control Control Control Control Control Control Control Control Control Control Control Control Control Control Control Control Control Control Control Control Control Control Control Control C Example 19 and Solution**<br>
Use the application(s) of your choice to do the job.<br>
Recommended apps are Adobe Illustrator, Adobe Indesign,<br>
Adobe Photoshop, Affinity Designer and CorelDraw. During the creation of this presen **Example 12**<br>
Use the application(s) of your choice to do the job.<br>
Recommended apps are Adobe Illustrator, Adobe Indesign,<br>
Recommended apps are Adobe Illustrator, Adobe Indesign,<br>
We even found out that SMS colours can e **Example 12**<br>
See the application(s) of your choice to do the job.<br>
Recommended apps are Adobe Illustrator, Adobe Indesign,<br>
Recommended apps are Adobe Illustrator, Adobe Indesign,<br>
Eyedroper tool, so all the colour of the **INNERT INTERT INTERT SYSTEM SEARCT SHOT AND THE SEARCT SHOT AND THE SEARCT SHOT AND ANOTE THE SEARCT AND ANOTE THE SEARCT AND ANOTE THE SYSTEM SHOWS EXPRESSION SHOWS EXPRESSION SHOWS EXPRESSION SHOWS EXPRESSION SHOWS EXPR** Use the application(s) of your choice to do the job.<br>Recommended apps are Adobe Illustrator, Adobe Indesign,<br>Adobe Photoshop, Affinity Designer and CorelDraw. During the creation of this presentation<br>Ave even found out tha Use the application(s) of your choice to do the job.<br>Recommended apps are Adobe Illustrator, Adobe Indesign,<br>Adobe Photoshop, Affinity Designer and CorelDraw. During the creation of this presentation<br>Ave even found out tha ose are approacution, or your changes are Adobe III<br>estremmended apps are Adobe III<br>estremmended apps are Adobe III<br>estrement Correl out that SMS colours can easily bee used in Powerpoint, using the built-in<br>Eyedropper too Recommended apps are Adobe Illustrator, Adobe Indesign,<br>Adobe Photoshop, Affinity Designer and CorelDraw. During the creation of this presentation<br>swe even found out that SMS colours can easily be used in Powerpoint, using Now the threshology same that SMS colours can easily be used in Powerpoint, using the built-in<br>Eyedroper tool, so all the colour of the text in here is our own SMS J-42, which is our own neutral<br>Eyedroper tool, so all the

From the state and the control in the case in the case in the seal of the seal of the state is on our necessare<br> **a** bit over the files you created in sRGB format<br>
(if you prepared the print documents in sRGB format).<br>
See **and interval any standard procedures with Processor**<br> **and bit overwhelming.**<br>
Open or import the files you created in sRGB format.<br>
See instructions at <u>www.spotmatchingsystem.com/gettingstanted</u><br>
In short: Import your S Open or import the files you created in sRGB format<br>(if you prepared the print documents in sRGB format).<br>See instructions at <u>www.spotmatchingsystem.com/gettingstarted</u><br>In short: Import your SMS colours in Fogra 51 format Det in the method to the same method to prepare in state of mathematic fift you prepared the print documents in sRGB format).<br>See instructions at www.spotmatchingsystem.com/gettingstarted<br>In short: Import your SMS colours (if you prepared the print tocomethis in state format).<br>
See instructions at www.spotmatchingsystem.com/gettingstarted<br>
Ins horit: Import your SMS colours in Fogra 51 format.<br>
The colours of your artwork should be automati See instructions at <u>www.spotmatchingsystem.com/gettingstarted</u><br>In short: Import your SMS colours in Fogra 51 format to your application and use the Ey<br>tool to replace the sRGB colours with the same colours in Fogra 51 for

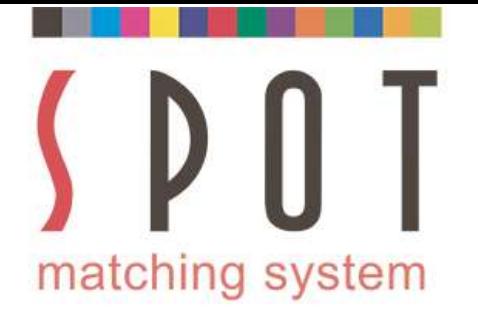

## MONTONE SPOT THE MANTONE SPOT OF SPOT OF SPOT OF SPOT OF SPOT OF SPOT OF SPOT SPORT OF SPOT SPORT OF SPORT OF SPORT OF SPORT OF SPORT OF SPORT OF SPORT SPORT OF SPORT OF SPORT OF SPORT OF SPORT OF SPORT OF SPORT OF SPORT O WALK THE MANTONE SPOT COLORGING THE PANTONE SPOT COLORGING SUPPORT OF A VIDEO SPOT COLORGING SPOT COLORGING SPORT OF A VIDEO SPORT OF A VIDEO SPORT OF A VIDEO SPORT OF A VIDEO SPORT OF A VIDEO SPORT OF A VIDEO SPORT OF A V

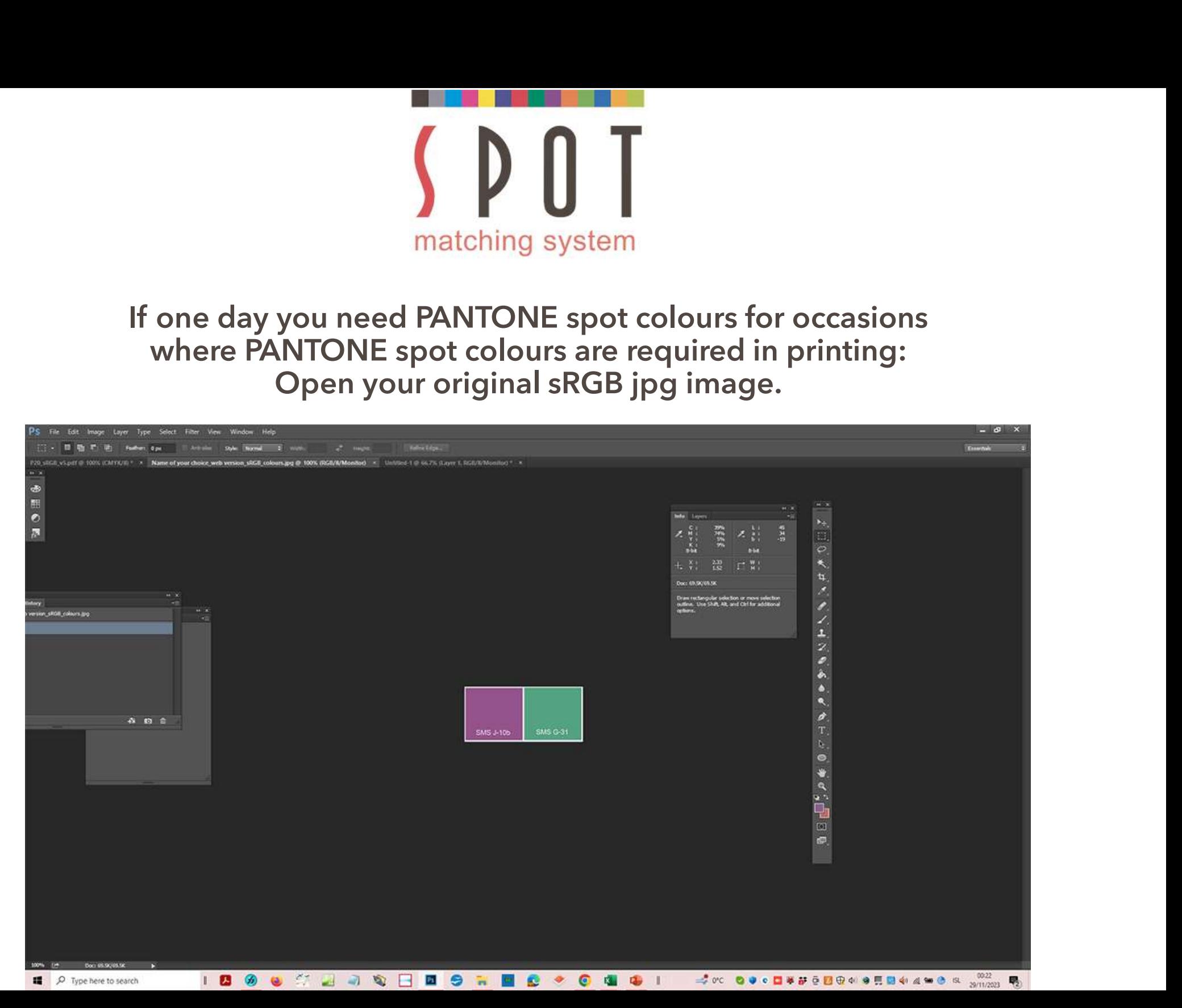

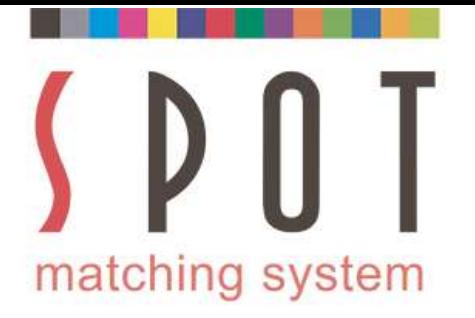

# Pick your first colour with your eyedropper<br>and then open your colours.

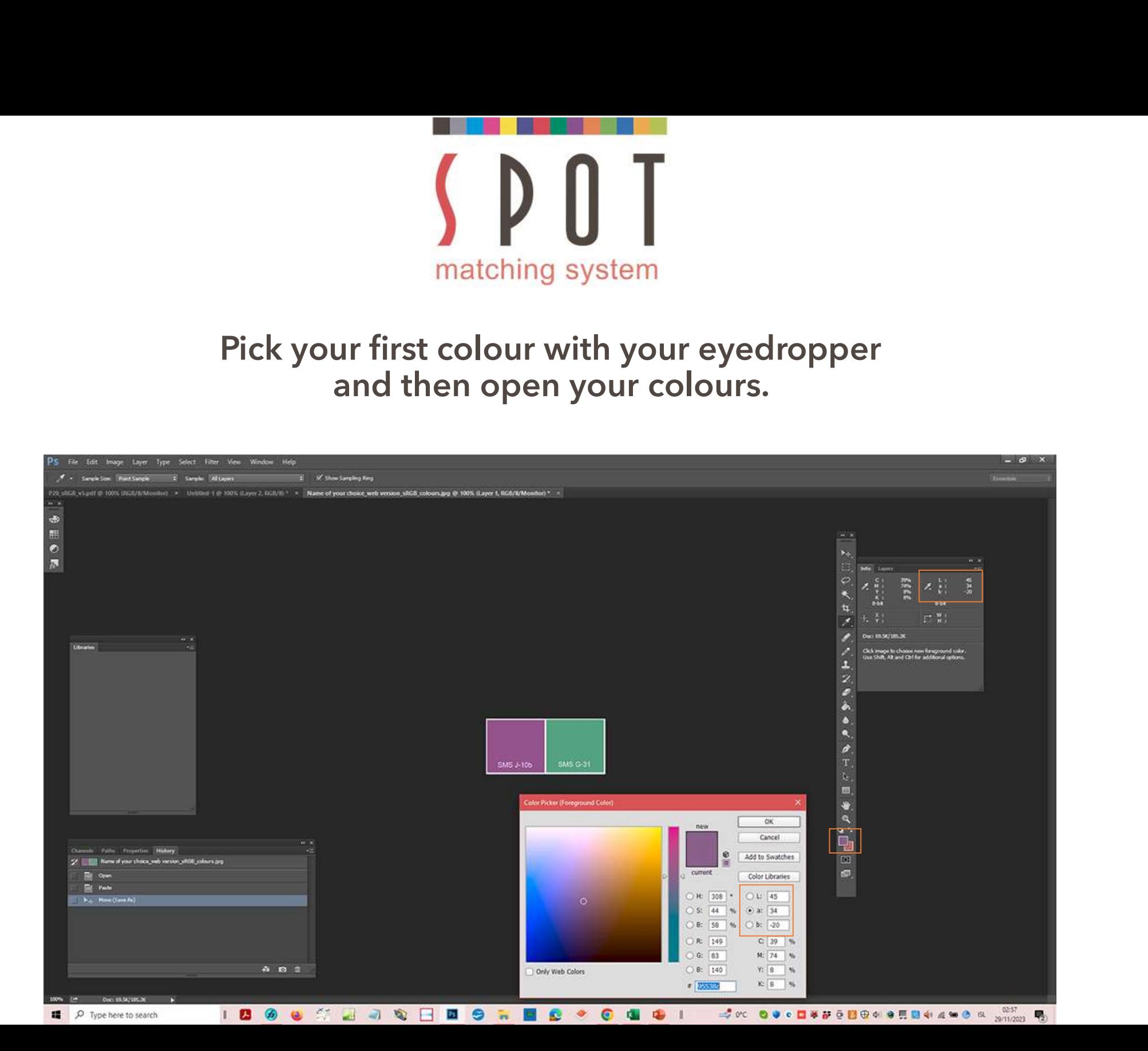

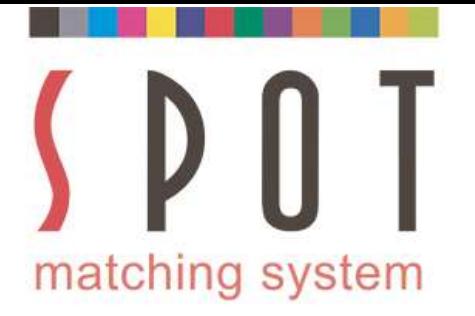

# Select "Color Libraries", select "Pantone Solid Coated".<br>The closest colour will appear – PMS 7655 in this case.

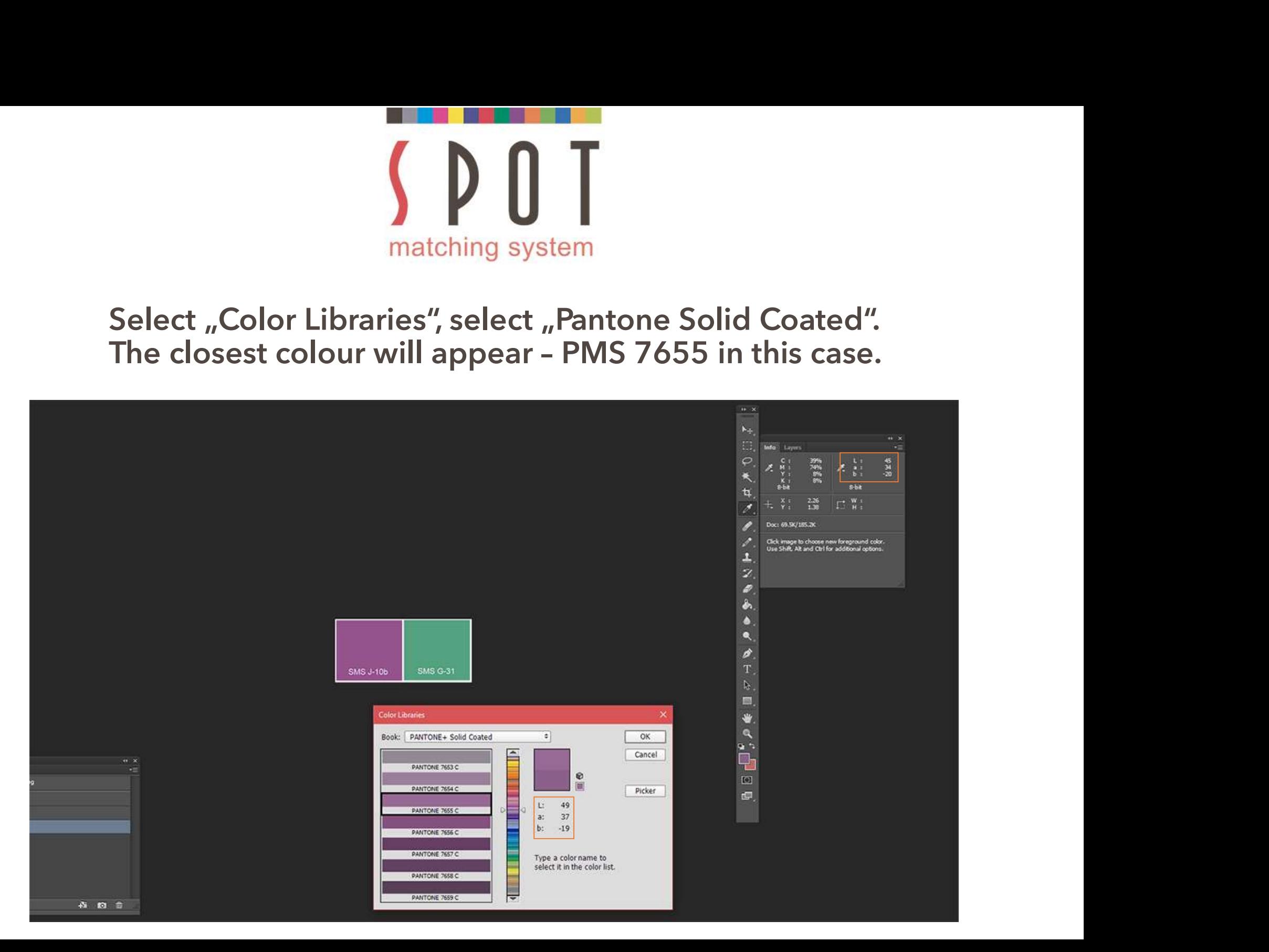

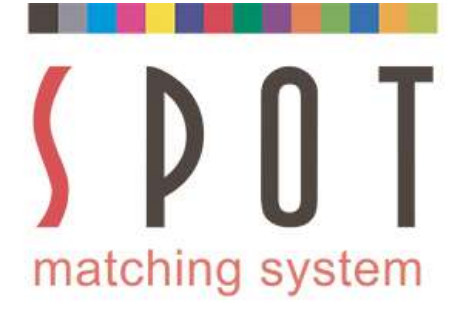

# It is not perfectly identical to your SMS colour –<br>but it is the closest Pantone C colour.

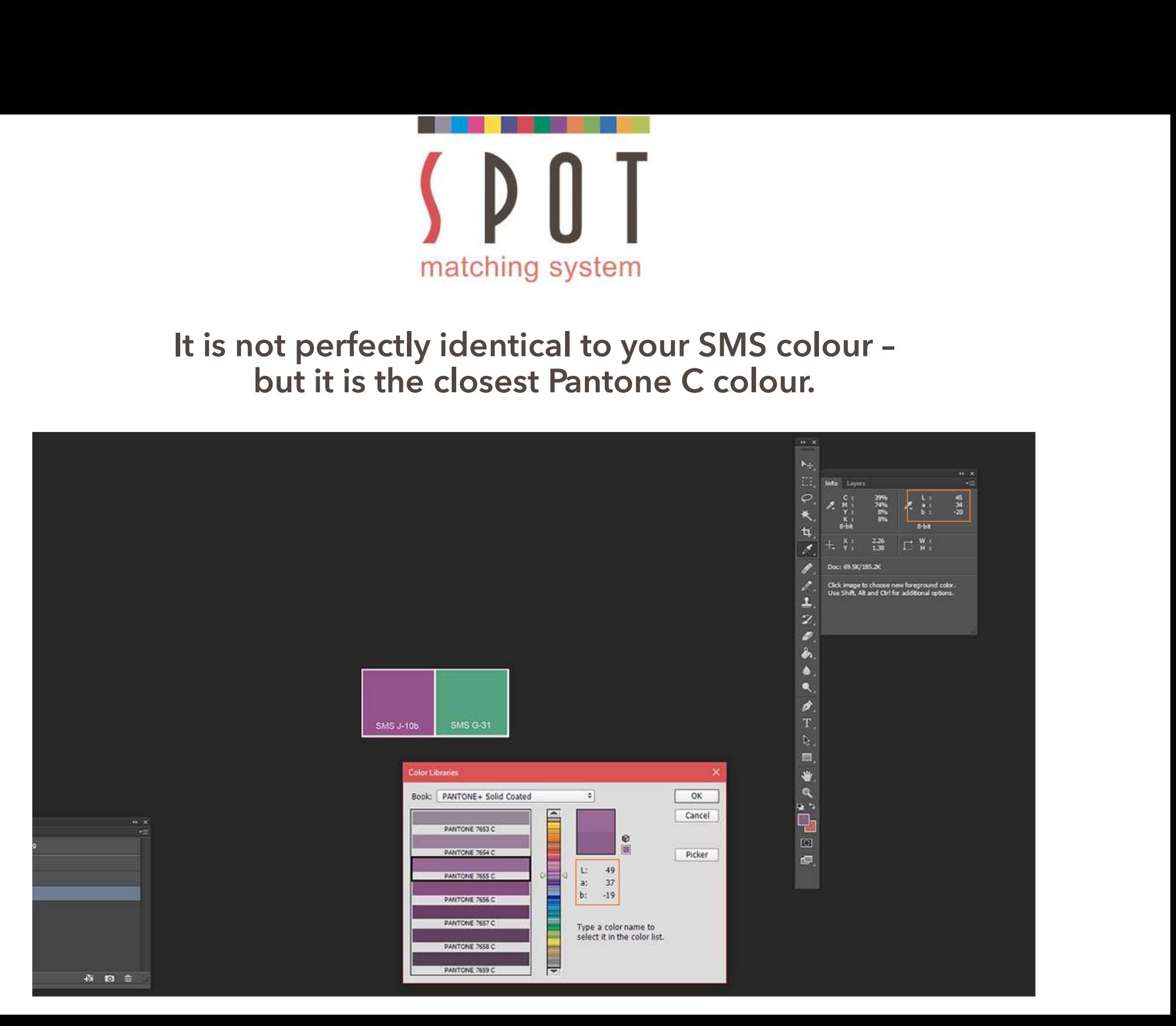

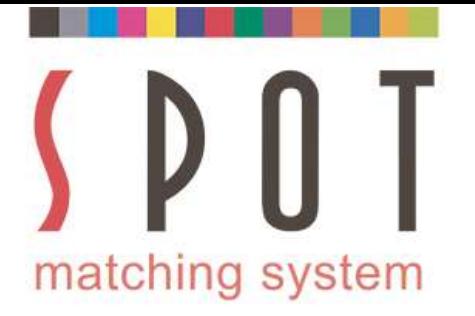

### Now repeat this procedure with your other colour(s) –<br>
Now repeat this procedure with your other colour(s) –<br>
e closest green Pantone C colour should be PMS 7723 C. at this procedure with your other colour(s) -<br>- the green colour in our example.<br>The green colour in our example.<br>The green Pantone C colour should be PMS 7723 C. Mow repeat this procedure with your other colour(s) -<br>- the green colour in our example.<br>The closest green Pantone C colour should be PMS 7723 C.

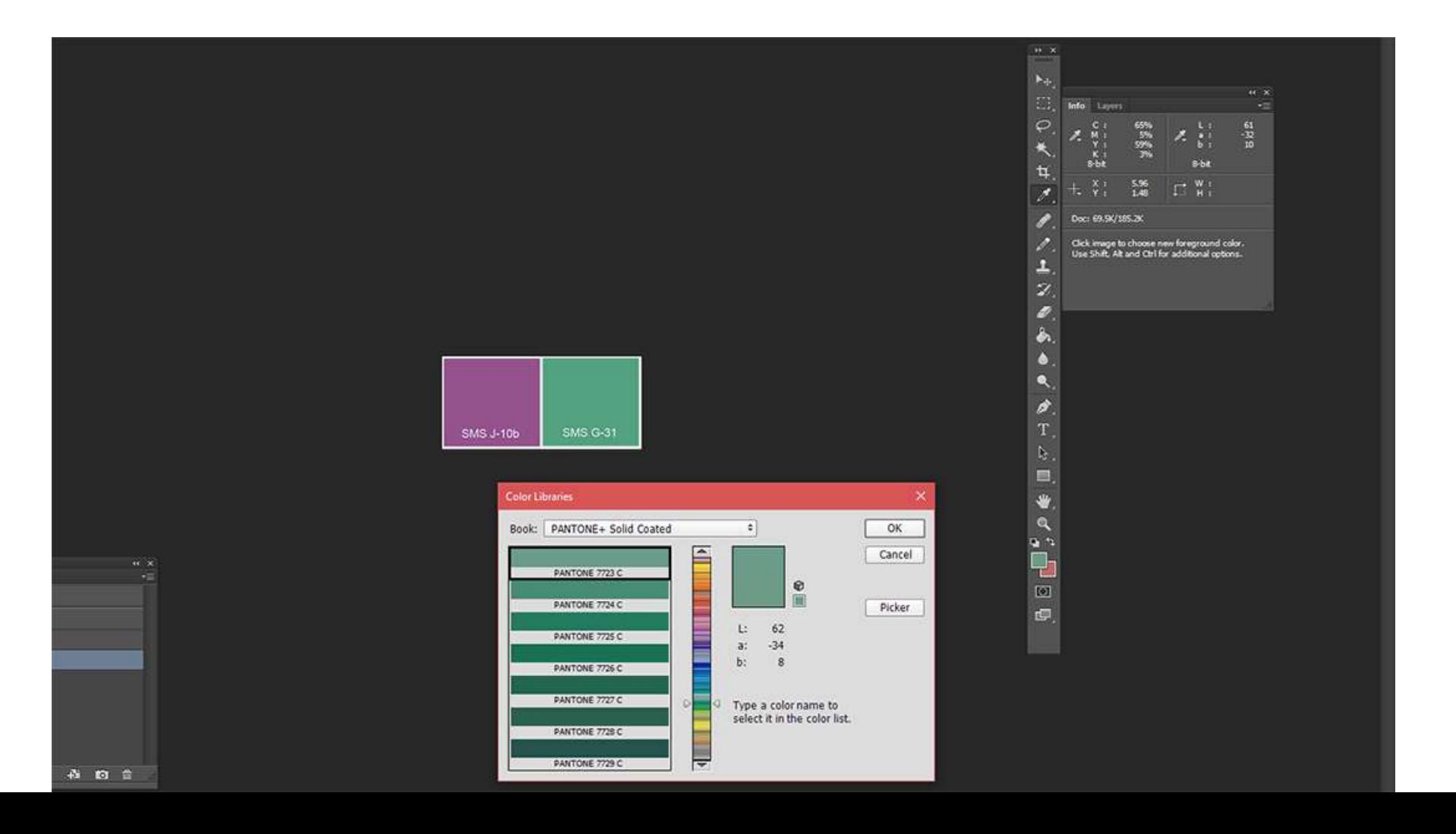

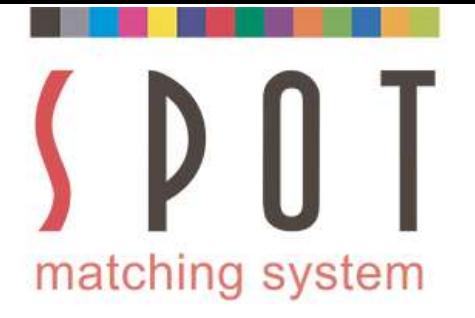

## Moment Control of the Muscle of Chapter and Solvet Chapter and Now let's take a look at what Pantone colours may be suited for printing on <u>uncoated paper</u><br>Depends to the suited for printing on <u>uncoated paper</u><br>Depends on Suited for printing system<br>
Suited for printing on uncoated paper<br>
Suited for printing on <u>uncoated paper</u><br>
Suited for printing on <u>uncoated paper</u><br>
Suppose the set of the set of the set of the set of the set of the set of

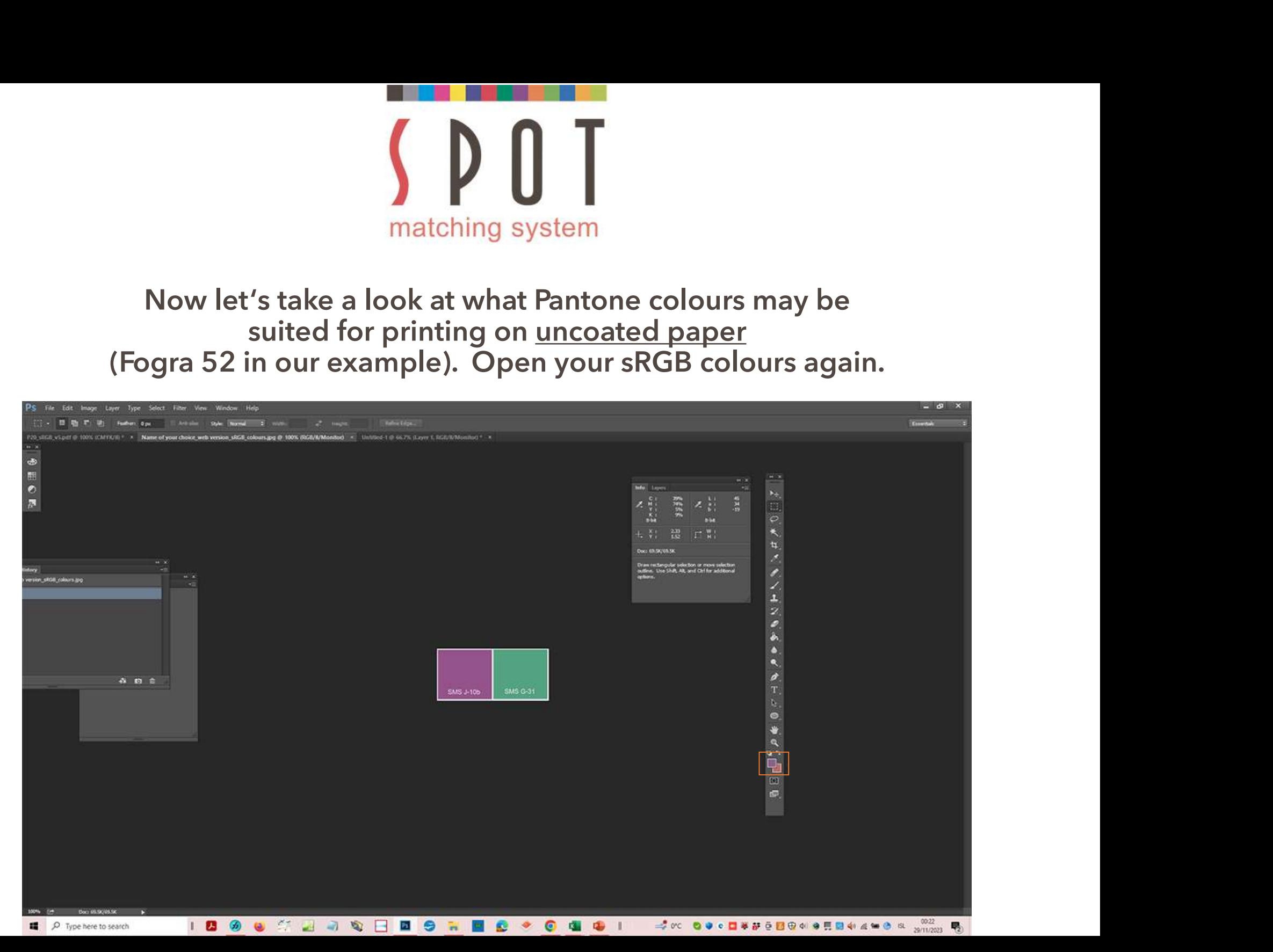

![](_page_31_Picture_0.jpeg)

## Mow select the PANTONE Solid Uncoated colour book.<br>The closest purple Pantone colour for printing<br>on uncoated paper should be PMS 513 U. SUN EXERCISE THE CONSUMING SURVEY OF SOLUTION CONSUMING THE CLOSEST PUPPLE PANTONE Solid Uncoated colour book.<br>The closest purple Pantone colour for printing<br>on uncoated paper should be PMS 513 U.

![](_page_31_Figure_2.jpeg)

![](_page_32_Picture_0.jpeg)

MONTINUS AND THE CONSERVED AND THE CONSERVANT ON A LAB VALUE OF A LAB Values - but quite close. **ON THE WARE SET AND SET AND SET AND REPORT OF SHOW IN A SET AND REPORT OF SHOW IN A SET AND REPORT 7724 U.**<br>The exactly the same LAB values - but quite close.

![](_page_32_Figure_2.jpeg)

![](_page_33_Picture_0.jpeg)

matching system<br>
For bigger brands consider SMS subscription<br>
If you are approached by a big company, brand or institution that values visual<br>
consistency in their marketing, please consider subscribing them to SMS.<br>
Inclu **For bigger brands consider SMS subscription**<br> **As an SMS subscription**<br> **As an SMS subscriber it is also optional to have ANS** colour palettes in sRGB format (P20, P20e<br> **As an SMS subscriber it is also optional to have A** matching system<br>
For bigger brands consider SMS subscription<br>
If you are approached by a big company, brand or institution that values visual<br>
consistency in their marketing, please consider subscribing them to SMS.<br>
Inclu **For bigger brands consider SMS subscription**<br>on the sum are approached by a big company, brand or institution that values visual<br>consistency in their marketing, please consider subscribing them to SMS.<br>Included in the SMS

For bigger brands consider SMS subscription<br>of the sum sumplify the small strange and the small strange in the small consistency in their marketing, please consider subscribing them to SMS.<br>Included in the SMS subscription from are approached by a big company, brand or institution that values visual<br>consistency in their marketing, please consider subscribing them to SMS.<br>Included in the SMS subscription are all 3 SMS colour palettes in sRGB if you are approached by a og compaint, or and or mistroution trat values visual<br>consistency in their marketing, please consider subscribing them to SMS.<br>Included in the SMS subscription are all 3 SMS colour palettes in sR As an SMS subscriber it is also optional to have ANY colour or any logo converted to the<br>SMS colour palette you want to use.<br>Once your customer has approved your design, you simply order the CMYK variations of<br>their SMS co

![](_page_34_Picture_0.jpeg)

**Follow the instructions at www.spotmatchingsystem**<br>Follow the instructions at www.spotmatchingsystem.com/services<br>you order your SMS system – see www.spotmatchingsystem.com/services<br>Follow the instructions at <u>www.spotmat</u> **Example 19 Section School Section**<br> **Experience sure that you use that you use the correct variation of the correct variation**<br> **Please study the difference between our Standard, ECO and MAX systems before**<br> **Pollow the i** occasion.

**Experiment SMS colour project**<br> **Experiment SMS colour project**<br>
Please study the difference between our Standard, ECO and MAX systems before<br>
you order your SMS system – see <u>www.spotmatchingsystem.com/services</u><br>
Follow Before getting started on your first SMS colour project<br>Please study the difference between our Standard, ECO and MAX systems before<br>you order your SMS system – see <u>www.spotmatchingsystem.com/services</u><br>Follow the instruct Before getting started on your first SMS colour project<br>Please study the difference between our Standard, ECO and MAX systems before<br>you order your SMS system – see <u>www.spotmatchingsystem.com/services</u><br>Follow the instruct assistance. Berore getting started on your first SMS colour project<br>Please study the difference between our Standard, ECO and MAX systems before<br>you order your SMS system – see <u>www.spotmatchingsystem.com/services</u><br>Follow the instruct Please study the difference between our Standard, ECO and MAX systems before<br>you order your SMS system – see <u>www.spotmatchingsystem.com/services</u><br>Follow the instructions at <u>www.spotmatchingsystem.com/services</u><br>Follow the Nexus Judy<br>You order your SMS system – see <u>www.spotmatchingsystem.com/services</u><br>Follow the instructions at <u>www.spotmatchingsystem.com/services</u><br>Follow the instructions at <u>www.spotmatchingsystem.com/services</u><br>occasion.<br>E Follow the instructions at <u>www.spotmatchingsystem</u><br>Follow the instructions at <u>www.spotmatchingsystem</u><br>make sure that you use the correct variation of your :<br>occasion.<br>Experiment with your SMS colours, do a few conversi<br>s Follow the instructions at <u>www.spotmatchingsystem.com/gettingstarted</u> and<br>orcasion.<br>Contact small in the contact variation of your SMS colours for each<br>contacts.<br>Spaces to get used to working with SMS colours in your apps Follow the instructions at <u>www.spotmatchingsystem.com/gettingstarted</u> and<br>occasion.<br>occasion.<br>Experiment with your SMS colours, do a few conversions to different colour<br>spaces to get used to working with SMS colours in yo

assist.

![](_page_35_Figure_0.jpeg)